# **ThinkCentre**

ハードウェア交換ガイド タイプ **8110**、**8112**、**8113**、**8114** タイプ **8115**、**8153**、**8166**、**8167** タイプ **8168**、**8169**、**8170**

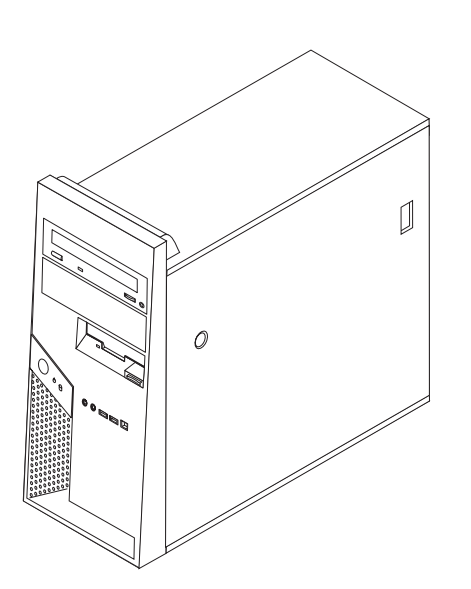

# **ThinkCentre**

ハードウェア交換ガイド タイプ **8110**、**8112**、**8113**、**8114** タイプ **8115**、**8153**、**8166**、**8167** タイプ **8168**、**8169**、**8170**

本マニュアルに関するご意見やご感想は、次の URL からお送りください。今後の参考にさせていただきます。 http://www.ibm.com/jp/manuals/main/mail.html

なお、日本 IBM 発行のマニュアルはインターネット経由でもご購入いただけます。詳しくは

http://www.ibm.com/jp/manuals/ の「ご注文について」をご覧ください。

(URL は、変更になる場合があります)

お客様の環境によっては、資料中の円記号(¥)がバックスラッシュ(\)と表示されたり、バックスラッシュ(\)が円記号(¥) と表示されたりする場合があります。

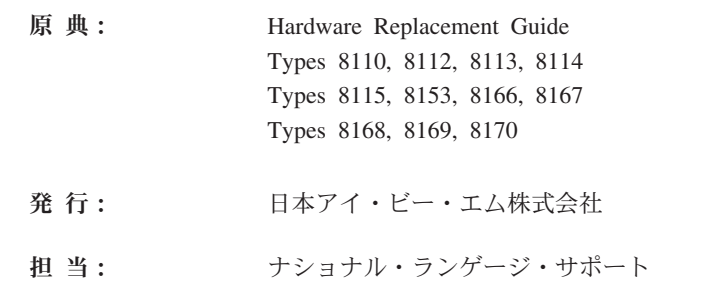

#### 第1刷 2005.7

この文書では、平成明朝体™W3、平成明朝体™W7、平成明朝体™W9、平成角ゴシック体™W3、平成角ゴシック体™ W5、および平成角ゴシック体™W7を使用しています。この(書体\*)は、(財)日本規格協会と使用契約を締結し使用し ているものです。フォントとして無断複製することは禁止されています。

注∗ 平成明朝体"W3、平成明朝体"W7、平成明朝体"W9、 平成角ゴシック体™N3、平成角ゴシック体™N5、平成角ゴシック体™N7

**© Copyright Lenovo 2005. Portions © Copyright International Business Machines Corporation 2005. All rights reserved.**

© Copyright IBM Japan 2005

## 目次

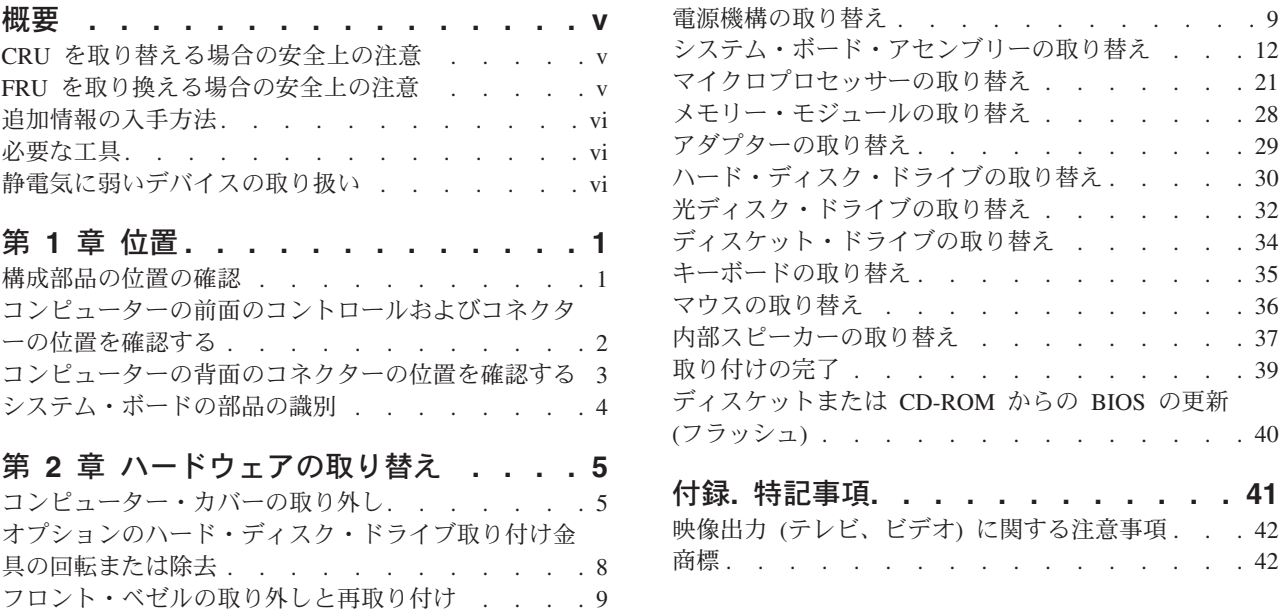

付録**.** 特記事項**[. . . . . . . . . . . . 41](#page-50-0)**

## <span id="page-6-0"></span>概要

この資料が対象とするのは、お客様での取替え可能部品 (CRU) を取り替えるお客様 と、現場交換可能ユニット (FRU) を取り替える熟練したサービス担当者です。この ガイドでは、CRU と FRU のことを多くの箇所で部品と表現しています。

この資料には、すべての部品に関する手順が記述されているわけではありません。 熟練したサービス担当者が、ステップ形式の手順がなくても、ケーブル、スイッ チ、および特定の機械部品を取り替えられることを想定しています。

注**: Lenovo™** によって提供された部品のみを使用してください。

本書には、以下の部品の取り替えに関する手順が記載してあります。

- v 電源機構
- v システム・ボード
- マイクロプロセッサー
- v メモリー・モジュール
- オプショナル PCI アダプター
- v ハード・ディスク・ドライブ
- 光ディスク・ドライブ
- v ディスケット・ドライブ
- v キーボード
- マウス
- 内部スピーカー

#### **CRU** を取り替える場合の安全上の注意

コンピューターのカバーを開けたり修復を試みたりする前に、コンピューターに同 梱されている「クイック・リファレンス」の『重要な安全上の注意』を必ずお読み ください。「クイック・リファレンス」をお持ちでない場合は、サポートの Web サイト http://www.ibm.com/jp/pc/support/ または http://www.lenovo.com/think/support/ からオンラインで入手することができます。

#### **FRU** を取り換える場合の安全上の注意

修復を試みる前に、コンピューターの「ハードウェア保守マニュアル」(HMM) の 『重要な安全上の注意』を必ずお読みください。HMM はサポート Web サイト http://www.ibm.com/jp/pc/support/ または http://www.lenovo.com/think/support/ にあり ます。

## <span id="page-7-0"></span>追加情報の入手方法

インターネットにアクセスすれば、ご使用のコンピューターの最新のサポート情報 を WWW (World Wide Web) から入手できます。

以下の情報を入手できます。

- CRU の取り外しと取り付けに関する指示
- v 資料
- トラブルシューティング情報
- 部品に関する情報
- v ダウンロードおよびドライバー
- 他の役に立つ情報源へのリンク
- サポート電話番号リスト

この情報にアクセスするには、http://www.ibm.com/jp/pc/support/ または http://www.lenovo.com/think/support/ に進んでください。

#### 必要な工具

コンピューター内の部品を交換するには、マイナスまたはプラスのドライバーが必 要になります。部品によっては、追加の工具が必要になる場合があります。

#### 静電気に弱いデバイスの取り扱い

静電気は人体には無害ですが、ご使用のコンピューターの構成部品には重大な損傷 を与える可能性があります。

部品を交換する場合、障害のある部品をコンピューターから取り外し、新しい部品 を取り付ける準備ができるまで、新しい部品の入った帯電防止パッケージは開けな い でください。

静電気による損傷を回避するために、部品やその他のコンピューターの構成部品を 取り扱う際には、次の注意を守ってください。

- v 身体の動きを最小限にとどめる。動作が多いと、周囲に静電気が帯電する可能性 があります。
- v 部品およびその他のコンピューターの構成部品は常に注意して取り扱う。アダプ ター、メモリー・モジュール、システム・ボード、およびマイクロプロセッサー を取り扱うときは、端を持ってください。回路のはんだ付けした部分には決して 手を触れないでください。
- v 他の人が部品やその他のコンピューターの構成部品に触れないようにする。
- v 新しい部品を取り付ける前に、部品が入っている帯電防止パッケージを、コンピ ューターの金属の拡張スロット・カバーまたはその他の塗装されていない金属面 に少なくとも 2 秒間接触させる。これによって、パッケージや人体の静電気を放 電することができます。
- v 新しい部品を帯電防止パッケージから取り出した際には、部品はできるだけ下に 置かず、直接コンピューターに取り付ける。これができない場合は、部品が入っ ていた帯電防止パッケージを平らな場所に置き、その上に部品を置くようにして ください。

v コンピューターのカバーやその他の金属面の上に部品を置かないようにする。

## <span id="page-10-0"></span>第 **1** 章 位置

この章には、コンピューターのさまざまなコネクター、制御機器、および構成部品 の位置を確認するのに役立つ図が記載されています。コンピューターのカバーを取 り外すには、 5 [ページの『コンピューター・カバーの取り外し』を](#page-14-0)参照してくださ  $\mathcal{U}$ 

## 構成部品の位置の確認

次の図で、コンピューター内部の各構成部品の位置を確認してください。

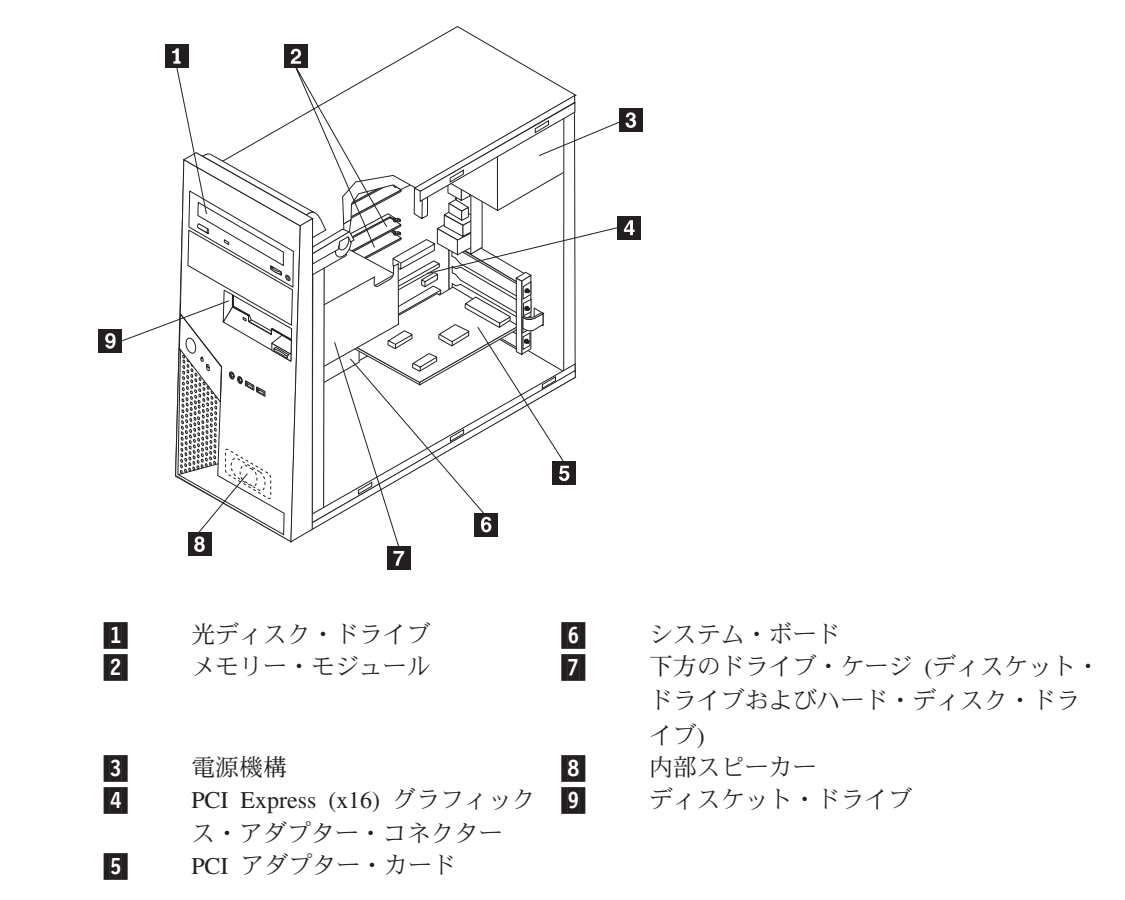

## <span id="page-11-0"></span>コンピューターの前面のコントロールおよびコネクターの位置を確認する

以下に、コンピューターに外部装置を接続できるさまざまな外部コネクターについ て記載してあります。

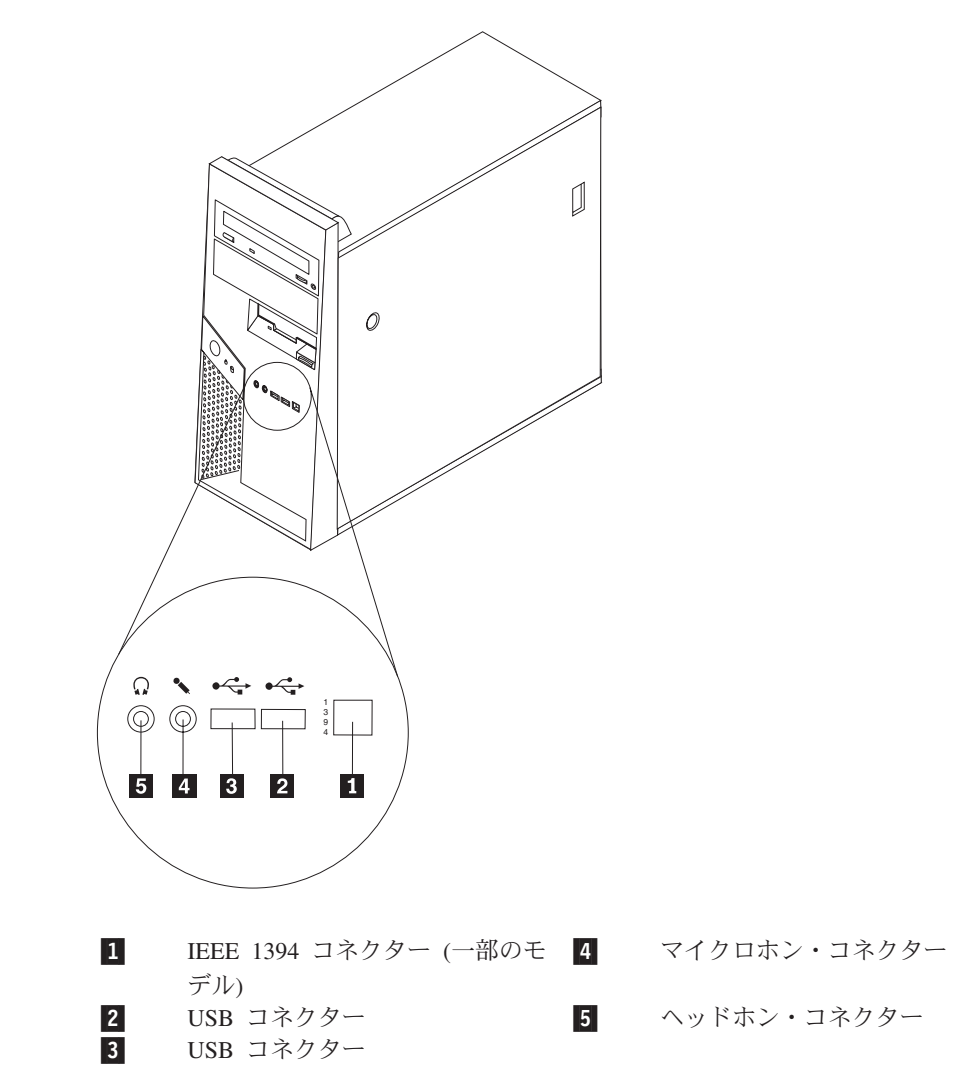

## <span id="page-12-0"></span>コンピューターの背面のコネクターの位置を確認する

次の図は、コンピューターの背面にあるコネクターの位置を示しています。

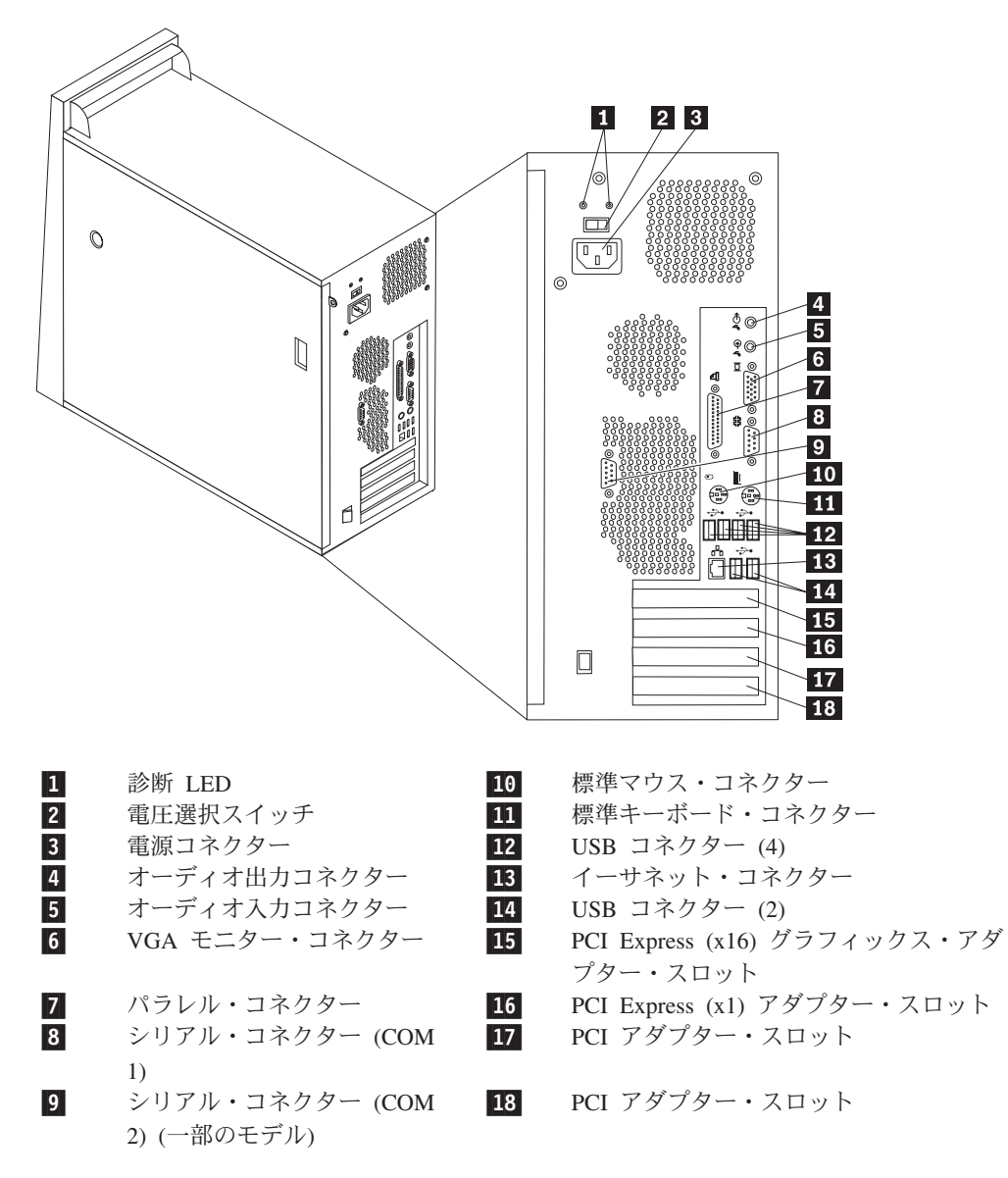

## <span id="page-13-0"></span>システム・ボードの部品の識別

システム・ボード (プレーナー またはマザーボード とも呼ばれる) は、コンピュー ターの中心となる回路ボードです。これは、基本的なコンピューター機能を提供 し、さまざまなデバイスをサポートします。

次に示す図には、システム・ボード上の部品の位置が示してあります。

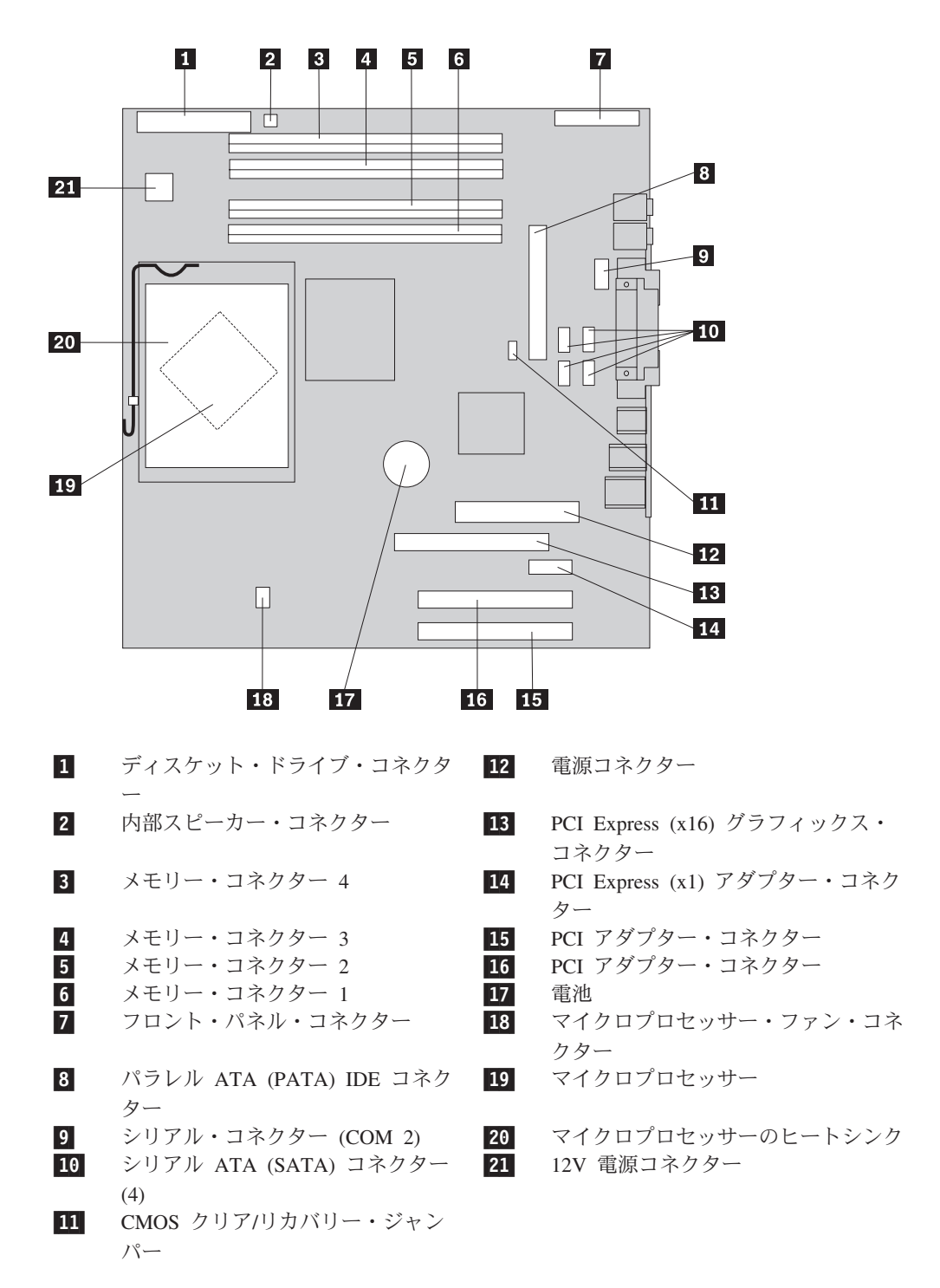

## <span id="page-14-0"></span>第 **2** 章 ハードウェアの取り替え

#### 注意**:**

コンピューターのカバーを取り外したり修復を試みたりする前に、コンピューターに同梱さ れている「クイック・リファレンス」またはコンピューターの「ハードウェア保守マニュア ル」(HMM) の『重要な安全上の注意』を必ずお読みください。「クイック・リファレン ス」または *HMM* のコピーを入手するには、サポート Web サイト http://www.ibm.com/jp/pc/support/ または http://www.lenovo.com/think/support/ にアクセスして ください。

注**: Lenovo** によって提供された部品のみを使用してください。

## コンピューター・カバーの取り外し

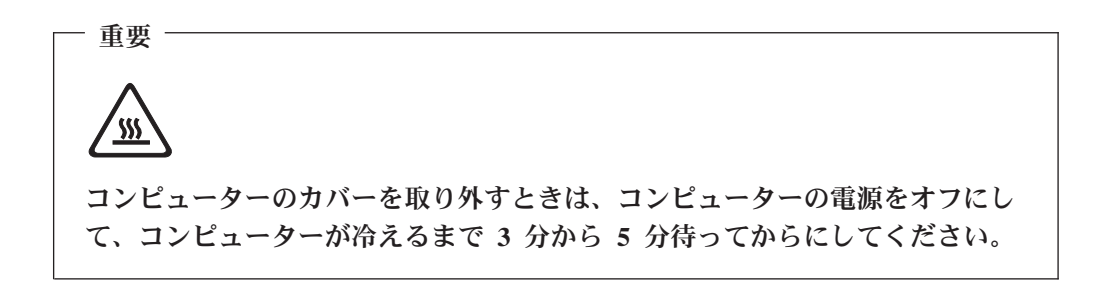

- 1. ディスケット、CD、磁気テープなどのメディアをドライブから取り出し、オペ レーティング・システムをシャットダウンし、接続されているすべての装置の電 源をオフにします。
- 2. すべての電源コードをコンセントから抜きます。
- 3. コンピューターに接続されているすべてのケーブルを取り外します。これには、 電源コードや、入出力 (I/O) ケーブル、コンピューターに接続されているその他 のすべてのケーブルが含まれます。 2 [ページの『コンピューターの前面のコント](#page-11-0) [ロールおよびコネクターの位置を確認する』と](#page-11-0)、 3 [ページの『コンピューターの](#page-12-0) [背面のコネクターの位置を確認する』を](#page-12-0)参照してください。
- 4. コンピューター・カバーを固定しているパッドロックやケンジントン・ロックな どのロック装置を取り外します。
- 5. 右側のカバーにあるカバー取り外しボタンを押し、カバーを背面に向かって滑ら せて取り外します。

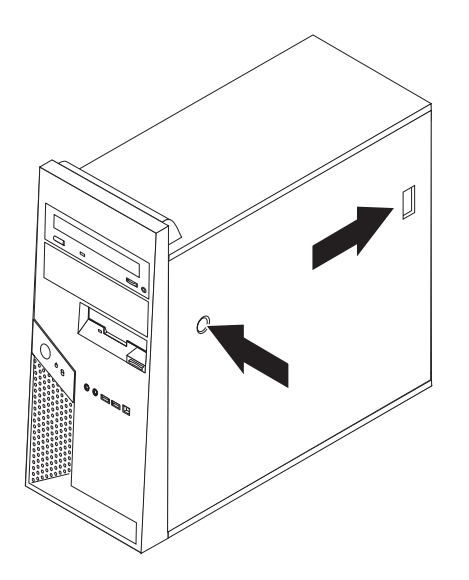

6.一部のモデルには、取り付け金具 ■ がインストール済みの、オプションのハ ード・ディスク・ドライブがあります。このブラケットが取り付けられている場 合、シャーシの内側にある一部の CRU や FRU へのアクセスが制限されます。

注**:** ブラケット内には 2 つのドライブ・ベイがありますが、温度の制約によ り、シャーシの後部にあるベイ 2 のみ、ハード・ディスク・ドライブの取り 付けに使用できます。

8 [ページの『オプションのハード・ディスク・ドライブ取り付け金具の回転また](#page-17-0) [は除去』を](#page-17-0)参照してください。

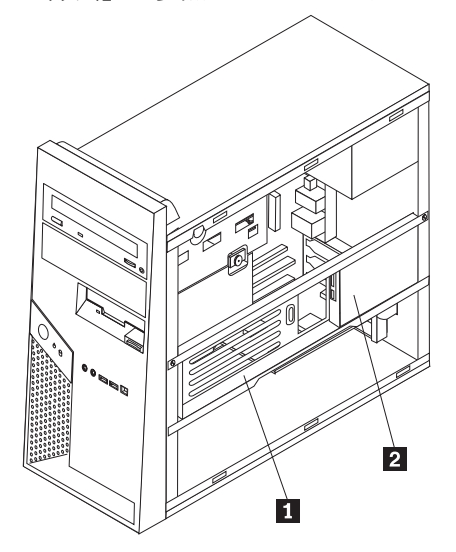

コンピューターのカバーを取り替えるには、 39 [ページの『取り付けの完了』を](#page-48-0)参照 してください。

## <span id="page-17-0"></span>オプションのハード・ディスク・ドライブ取り付け金具の回転または除去

一部の CRU および FRU を取り替えるために必要な場合、オプションのハード・ ディスク・ドライブ取り付け金具を簡単に上に回転させたり、取り除くことができ ます。

オプションのハード・ディスク・ドライブ取り付け金具を上に回転させるには、ブ ラケットの下縁を外側に引き上げます。

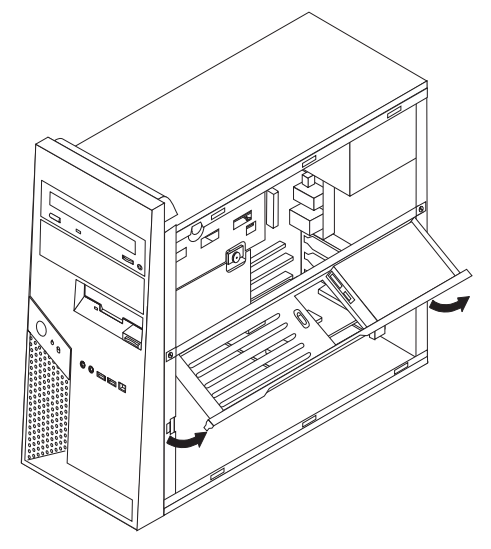

注**:** オプションのハード・ディスク・ドライブに接続されているケーブルを取り外 す必要があるかもしれません。

オプションのハード・ディスク・ドライブ取り付け金具を取り除く必要がある場合 は、オプションのハード・ディスク・ドライブに接続されているケーブルを外し、2 つのねじを取り除いて、ブラケットをシャーシの外へ持ち上げます。

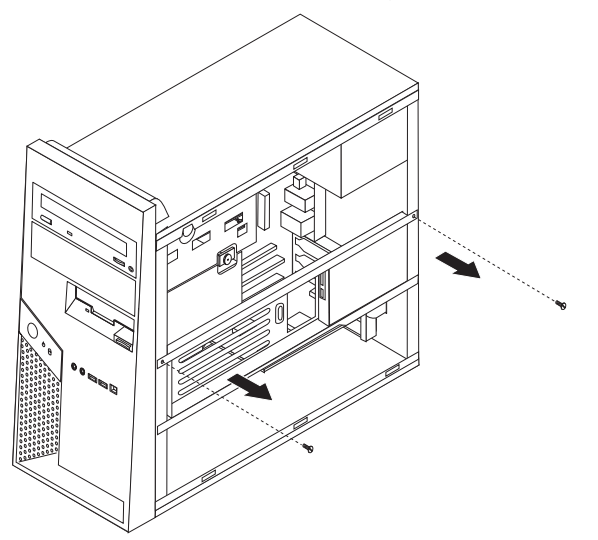

### <span id="page-18-0"></span>フロント・ベゼルの取り外しと再取り付け

- 1. コンピューターのカバーを取り外します。 5 [ページの『コンピューター・カバー](#page-14-0) [の取り外し』を](#page-14-0)参照してください。
- 2. シャーシからフロント・ベゼルを外すには、図のように、2 つのプラスチックの タブ 1■ を押し下げて、ベゼルを押し出します。

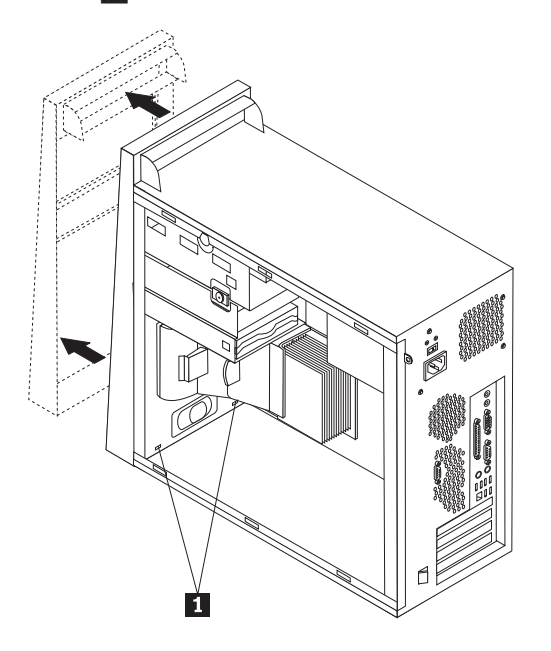

- 3.ベゼルを取り付けるには、ベゼルの底にあるプラスチックのタブ 1 をシャー シの対応する穴に合わせ、シャーシの底辺と上辺の所定の位置にベゼルをはめま す。
- 4. 39 [ページの『取り付けの完了』に](#page-48-0)進みます。

## 電源機構の取り替え

#### 注意**:**

コンピューターのカバーを取り外したり修復を試みたりする前に、コンピューターに同梱さ れている「クイック・リファレンス」またはコンピューターの「ハードウェア保守マニュア ル」(HMM) の『重要な安全上の注意』を必ずお読みください。「クイック・リファレン ス」または *HMM* のコピーを入手するには、サポート Web サイト http://www.ibm.com/jp/pc/support/ または http://www.lenovo.com/think/support/ にアクセスして ください。

注**:** マイナスのドライバーが必要です。

1. コンピューターのカバーを取り外します。 5 [ページの『コンピューター・カバ](#page-14-0) [ーの取り外し』を](#page-14-0)参照してください。

注**:** この手順では、コンピューターを横に倒して置くとよいでしょう。

2. 12 V の電源コネクターにアクセスするには、下方のドライブ・ケージのつまみ ねじを外し、下方のドライブ・ケージを後方にスライドさせてベイから取り出 します。ドライブの信号ケーブルは取り外さずに、ドライブ・ケージを外に出 してください。

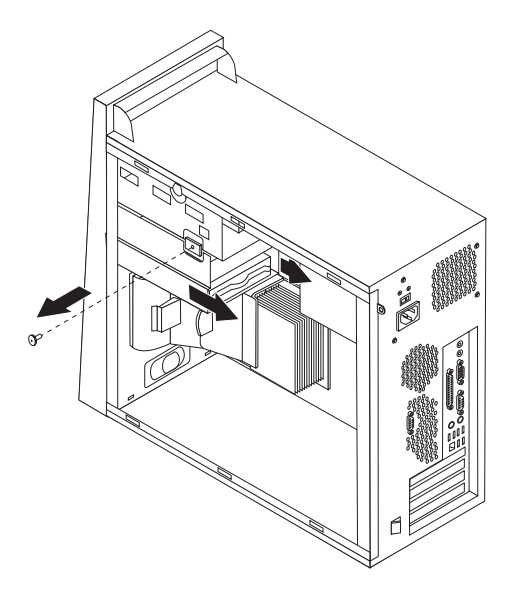

3. システム・ボードとすべてのドライブから電源ケーブル 1 および 2 を取 り外します。

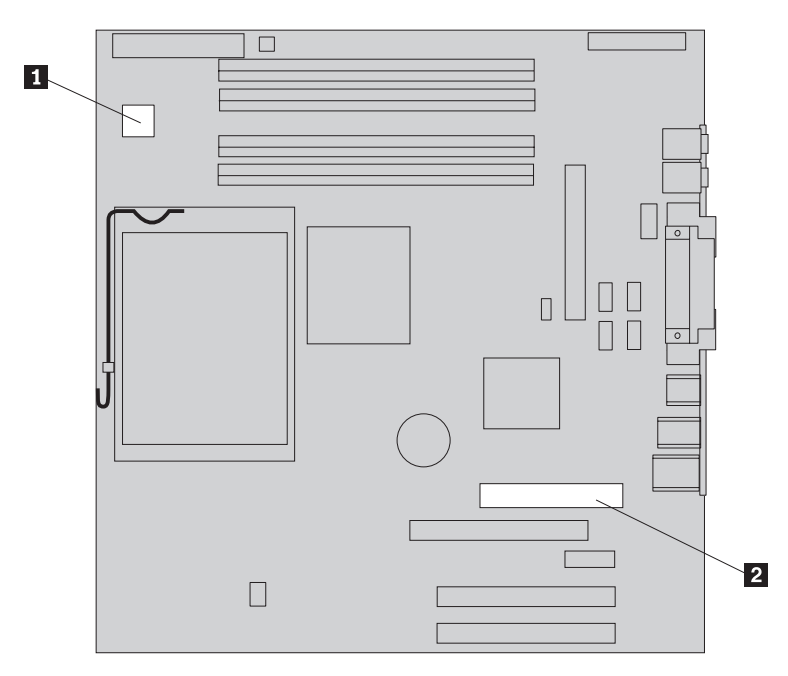

- 4. それぞれのドライブから電源ケーブルを取り外します。取り外したそれぞれの ケーブルの位置をメモしておいてください。
- 5. ケーブル・クリップとタイから電源ケーブルを取り外します。

6. シャーシの背面にあって電源機構を固定している 4 本のねじを取り外します。

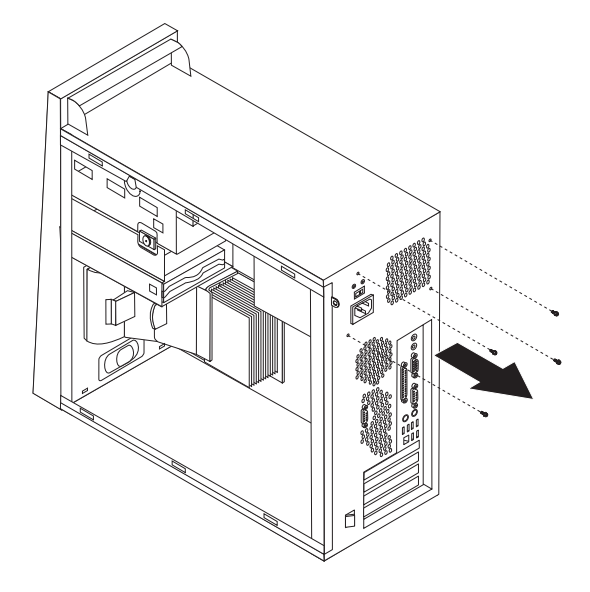

7. 金属のリテーナーをシャーシの内側に押し、電源機構をシャーシの前方へスラ イドさせて、図のようにシャーシから取り出します。

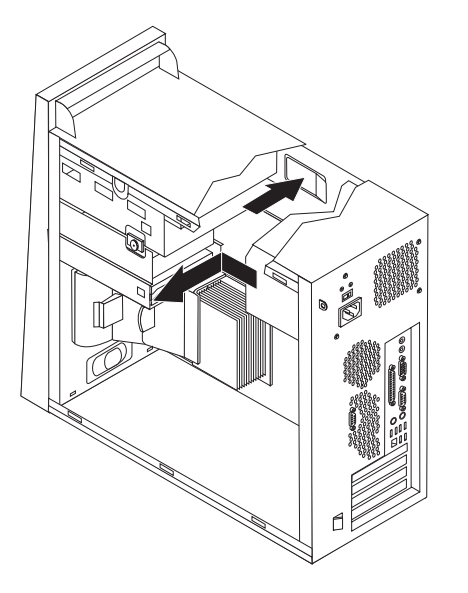

- 8. 新しい電源機構のねじ穴とシャーシのねじ穴の位置を合わせて、電源機構をシ ャーシに取り付けます。
- 9. 電源機構を固定する 4 本のねじを取り付けて締めます。

注**:** Lenovo によって提供されたねじのみを使用してください。

<span id="page-21-0"></span>10. 電源コネクター 1 および 2 をシステム・ボードに再接続します。

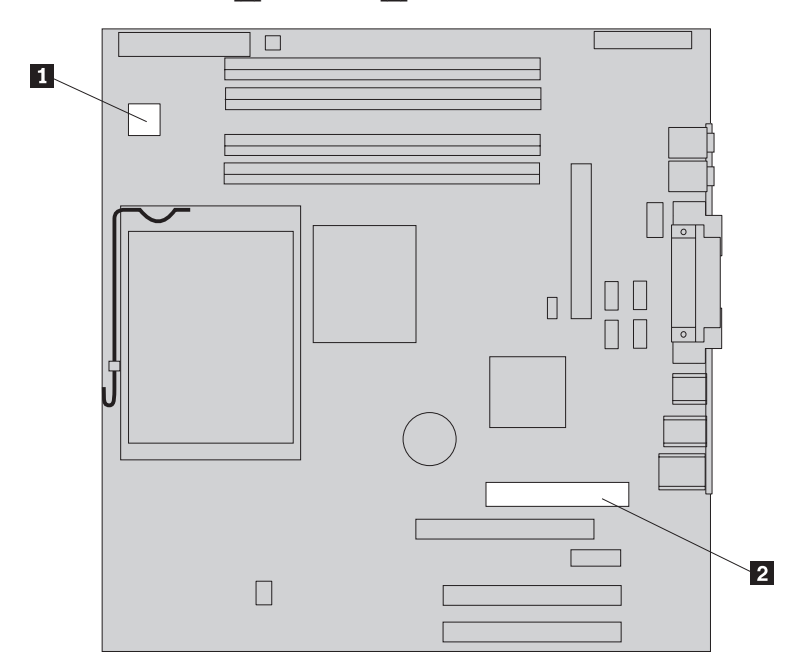

- 11. 下方のドライブ・ケージを再び取り付け、つまみねじで固定します。
- 12. 電源コネクターを各ドライブに再接続します。
- 13. 39 [ページの『取り付けの完了』に](#page-48-0)進みます。

## システム・ボード・アセンブリーの取り替え

#### 注意**:**

コンピューターのカバーを取り外したり修復を試みたりする前に、コンピューターに同梱さ れている「クイック・リファレンス」またはコンピューターの「ハードウェア保守マニュア ル」(HMM) の『重要な安全上の注意』を必ずお読みください。「クイック・リファレン ス」または *HMM* のコピーを入手するには、サポート Web サイト http://www.ibm.com/jp/pc/support/ または http://www.lenovo.com/think/support/ にアクセスして ください。

- 1. コンピューターの電源を切り、1 時間、冷却させます。
- 2. コンピューターのカバーを取り外します。 5 [ページの『コンピューター・カバ](#page-14-0) [ーの取り外し』を](#page-14-0)参照してください。
- 3. システム・ボードを扱えるように、コンピューターを横に倒して置きます。
- 4. システム・ボード上のすべてのケーブル接続の配置を注意深くメモします。新 しいシステム・ボード・アセンブリーを取り付けた後にケーブルを正しく再接 続するには、このメモが必要になります。ケーブルの配置は、 4 [ページの『シ](#page-13-0) [ステム・ボードの部品の識別』を](#page-13-0)参照してください。

重要 ケーブルの配線をメモしておいてください。新しいシステム・ボードを取 り付けた後、ケーブルを同じように配線する必要があります。

5. 2 つのタブ |1 を一緒につまみ、シャーシから引き出してエア・バッフルを取 り外します。

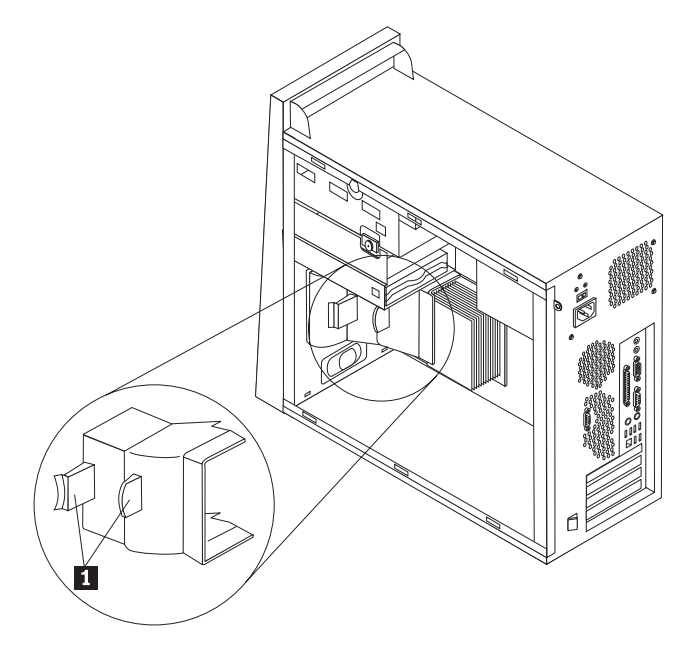

- 6. PCI アダプター・カードがある場合は、そのカードを取り外します。 29 [ペー](#page-38-0) [ジの『アダプターの取り替え』を](#page-38-0)参照してください。
- 7. つまみねじを外し、下方のドライブ・ケージをコンピューターの後方にスライ ドさせて、下方のドライブ・ケージを取り外します。

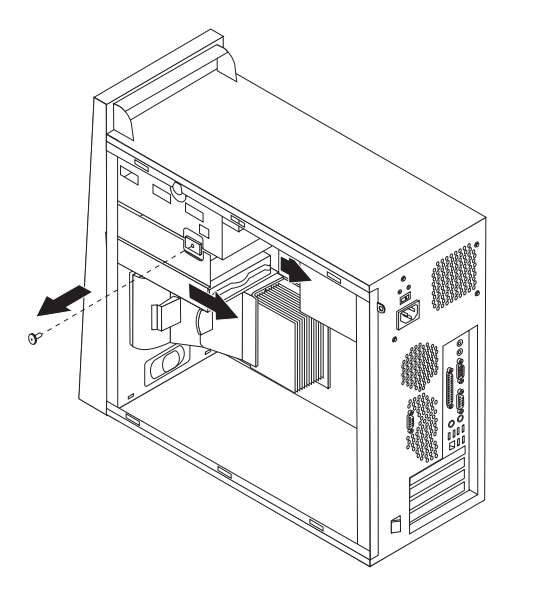

- 8. 下方のドライブ・ケージ内のドライブに接続されているケーブルを取り外し、 ドライブ・ケージを横向きにします。
- 9. システム・ボードに接続されているすべてのケーブルを取り外します。 4 [ペー](#page-13-0) [ジの『システム・ボードの部品の識別』を](#page-13-0)参照してください。

10. ねじ 1 から 7 を取り外します。

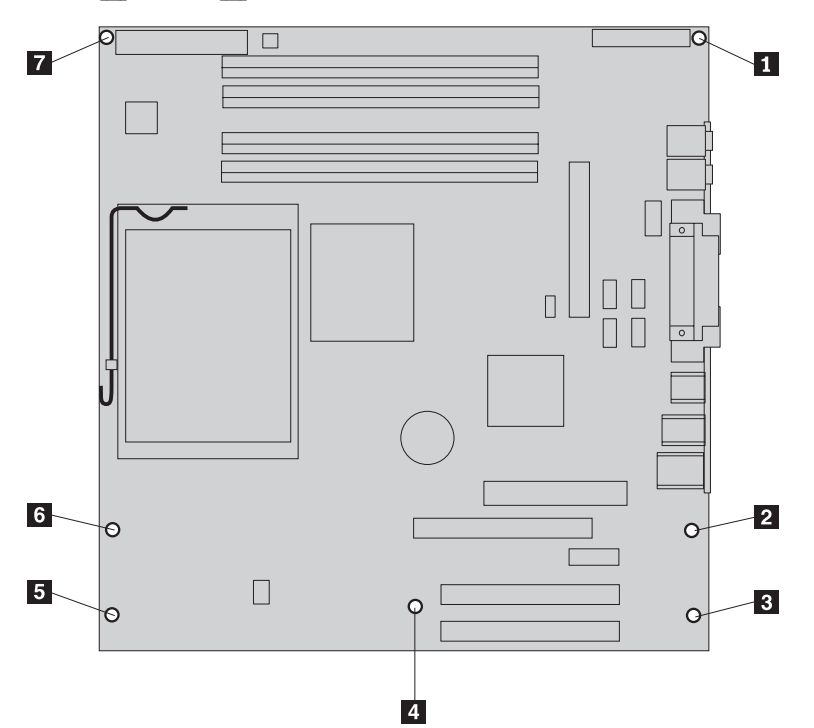

- 11. システム・ボードをコンピューターの前面に向かって滑らせ、取り付けタブか ら外して持ち上げます。
- 12. 清潔で平らな面上に、障害のあるシステム・ボードと新しいシステム・ボード を並べて置きます。
- 13. 障害のあるシステム・ボードのメモリー・モジュールをすべて取り外して、新 しいシステム・ボードの同じコネクターに取り付けます。 28 [ページの『メモリ](#page-37-0) [ー・モジュールの取り替え』を](#page-37-0)参照してください。新しいシステム・ボードに メモリー・モジュールを取り付けた後に、ここに戻ってください。

<u>14. レバー 1</u> を解除して引き上げます。慎重にヒートシンク <mark>2</mark> を持ち上げ、 取り付け金具から外して、システム・ボードから取り外します。ヒートシンク を横向きにして清潔で平らな面に置き、ヒートシンクの裏側の熱材が面に接触 して汚れることがないようにしてください。

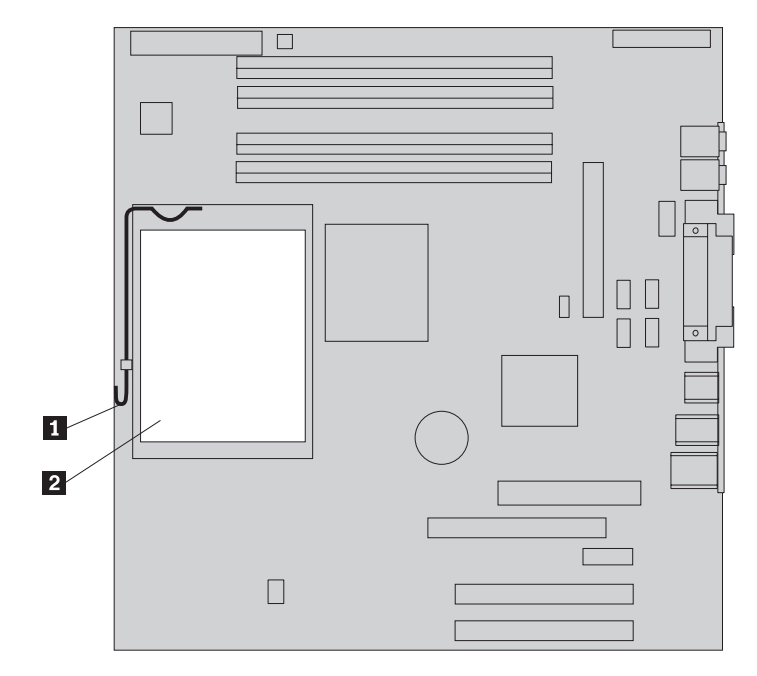

<u>15. マイクロプロセッサー 1</u> を固定しているロック・レバー <mark>2</mark> を解除して回 し、マイクロプロセッサー・リテーナー 3- を完全に開くまで起こします。

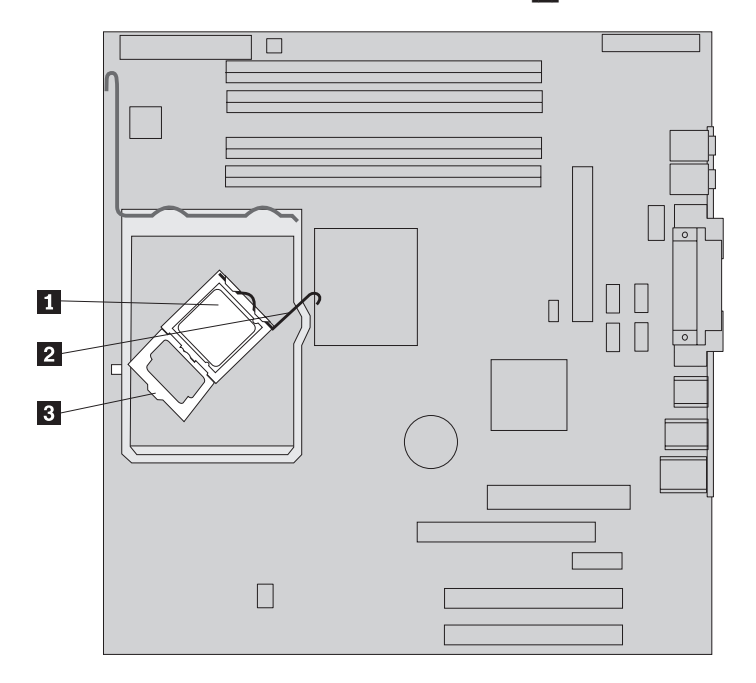

16. バキューム・ペン ■ を使用して、マイクロプロセッサーをまっすぐ上方に持 ち上げて、システム・ボードのソケットから取り外します。

- 重要 -マイクロプロセッサーの裏側の金接点には触れないでください。マイクロ プロセッサーに触れなければならない場合は、側面だけにしてください。

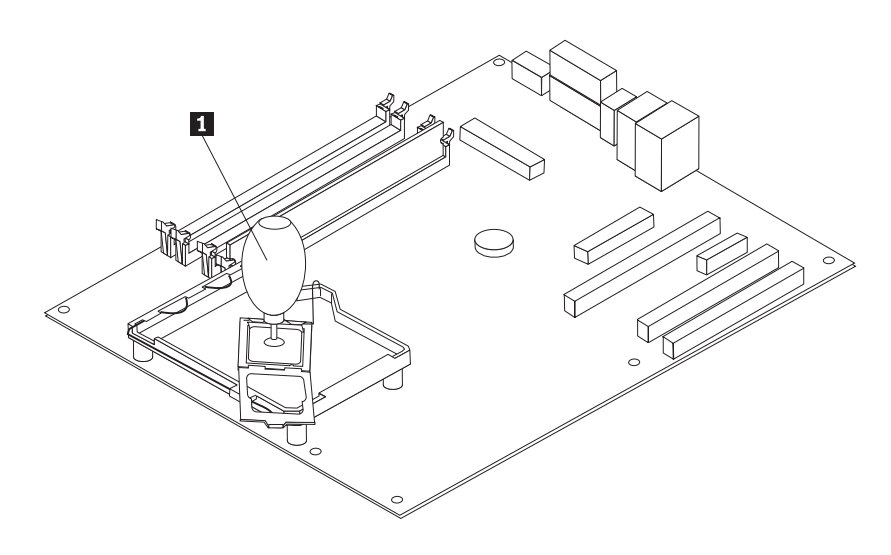

注**:**

a. マイクロブロセッサーの切り欠き ┃ の方向に注意してください。これ は、マイクロプロセッサーを新しいシステム・ボードに再取り付けするとき

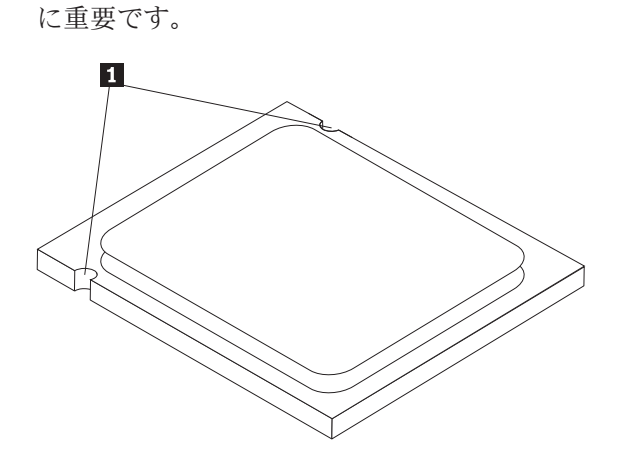

b. 開いているマイクロプロセッサー・ソケットの上に、ものを落とさないでく ださい。ソケットのピンは、できるだけ清潔な状態に維持しなければなりま せん。

17. 新しいシステム・ボード上でロック・レバーを解除して回し、マイクロプロセ ッサー・リテーナーが開くまでリテーナーを回します。

注**:** マイクロプロセッサー・ソケットを保護するため、リテーナー上に黒色の プラスチック・カバーが付いています。マイクロプロセッサー・リテーナーを 閉じる際に、このプラスチック・カバーを取り外してください。黒色のプラス チック・カバーは、障害のあるシステム・ボードのマイクロプロセッサー・リ テーナーに付けておきます。

18. マイクロプロセッサーの切り欠きとマイクロプロセッサーのソケットのタブの 位置が合うように、マイクロプロセッサーの位置を合わせます。

- 重要 -マイクロプロセッサーをソケットに取り付けるときは、マイクロプロセッ サーの接点の損傷を防ぐために、マイクロプロセッサーが斜めにならない ようにしてください。

19. バキューム・ペン 11 を使用して、マイクロブロセッサーをマイクロブロセッ サー・ソケットにまっすぐ下ろします。

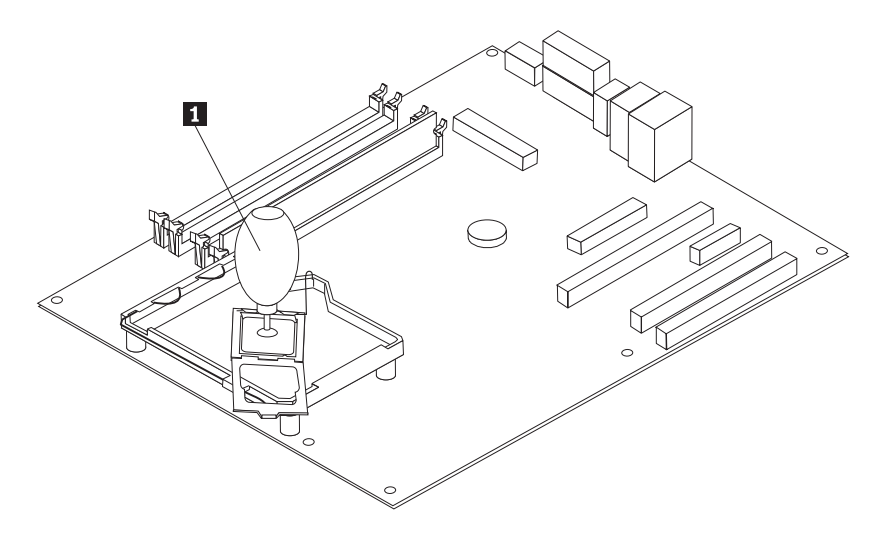

20. マイクロプロセッサー・リテーナー 3 を閉位置に回し、ロック・レバー 2 を回してマイクロブロセッサー 1 を固定します。 マイクロブロセッサーを固 定する際に、ロック・レバーとリテーナー・タブがかみ合っていることを確認 します。

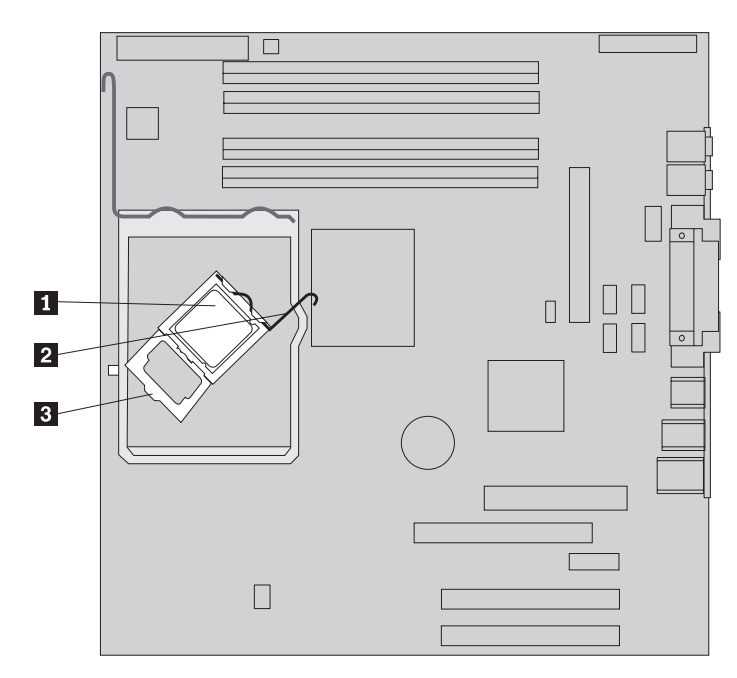

21. ヒートシンクの傾斜の付いた隅と取り付け金具を位置合わせします。そして、 ヒートシンク 2| をヒートシンク取り付け金具上に配置します。レバー 1| を下ろしてヒートシンクを固定します。

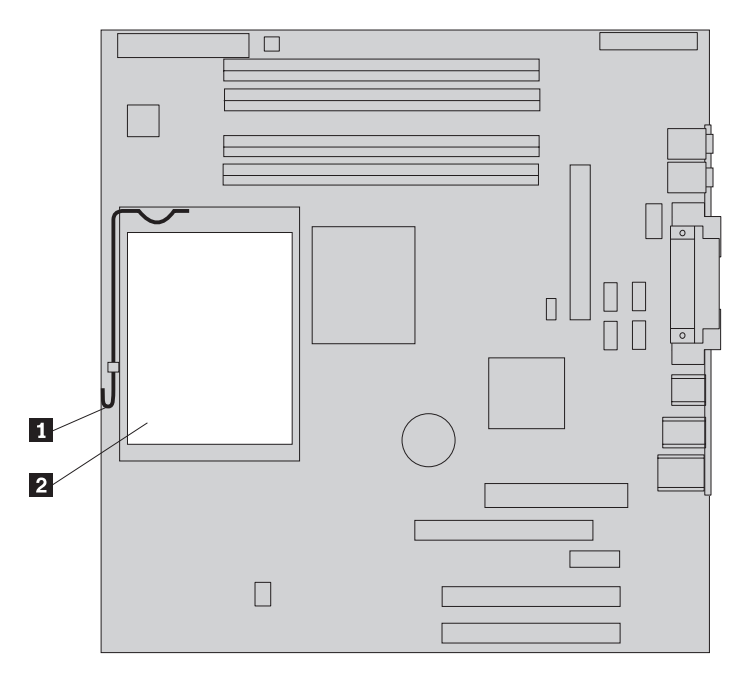

22. 新しいシステム・ボード・アセンブリーを、そのシステム・ボードの裏側の金 属板にある 4 つのスロットとコンピューターのシャーシにあるタブを位置合わ せして、シャーシに取り付けます。そして、システム・ボードをシャーシの後 方にスライドさせます。

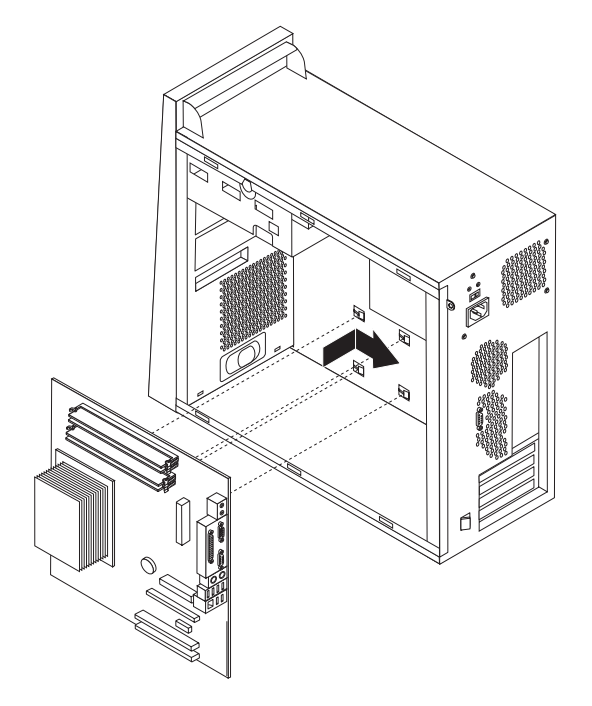

- 重要 -

システム・ボードの裏側の金属板の位置と、シャーシにあるタブの位置が 正確に合っていることを確認してください。合っていないと、ねじを取り 付ける際にシステム・ボードが損傷する可能性があります。

23. 7 つのねじ穴の位置を合わせて、ねじを取り付けます。

注**:** Lenovo によって提供されたねじのみを使用してください。

- 24. すべてのアダプター・カードを再取り付けします。 29 [ページの『アダプター](#page-38-0) [の取り替え』を](#page-38-0)参照してください。
- 25. システム・ボードから取り外したケーブルをすべて再接続します。すべてのケ ーブルが正しく配線されていることを確認してください。ケーブルの配置は、 4 [ページの『システム・ボードの部品の識別』を](#page-13-0)参照してください。
- 26. 下方のドライブ・ケージを再び取り付け、つまみねじで固定します。
- 27. 下方のドライブ・ケージ内のドライブに信号ケーブルと電源ケーブルを再接続 します。
- 28. エア・バッフルを再び取り付けます。
- 29. 39 [ページの『取り付けの完了』に](#page-48-0)進みます。

## <span id="page-30-0"></span>マイクロプロセッサーの取り替え

#### 注意**:**

コンピューターのカバーを取り外したり修復を試みたりする前に、コンピューターに同梱さ れている「クイック・リファレンス」またはコンピューターの「ハードウェア保守マニュア ル」(HMM) の『重要な安全上の注意』を必ずお読みください。「クイック・リファレン ス」または *HMM* のコピーを入手するには、サポート Web サイト http://www.ibm.com/jp/pc/support/ または http://www.lenovo.com/think/support/ にアクセスして ください。

このセクションでは、マイクロプロセッサーの交換の方法について説明します。

#### - 重要:

マイクロプロセッサーを取り外すときは、コンピューターの電源をオフにして から少なくとも 1 時間後に行ってください。これは、マイクロプロセッサー とヒートシンク間の熱接合面を冷やすためです。

重要

新しいマイクロプロセッサーを受け取ると、新しいヒートシンクとバキュー ム・ペンが付属しています。新しいマイクロプロセッサーには、新しいヒート シンクを使用する必要があります。古いヒートシンクのままで新しいマイクロ プロセッサーを使用すると、コンピューターが過熱して偶発的な問題を引き起 こす可能性があります。

#### 重要

マイクロプロセッサーを直接手で扱わないようにし、またマイクロプロセッサ ーの接点にも触れないようにしてください。マイクロプロセッサーの取り外し と取り付けには、付属のバキューム・ペンを使用してください。マイクロプロ セッサーに触れなければならない場合は、側面だけにしてください。

- 1. コンピューターのカバーを取り外します。 5 [ページの『コンピューター・カバ](#page-14-0) [ーの取り外し』を](#page-14-0)参照してください。
- 2. システム・ボードとマイクロプロセッサーを扱えるように、コンピューターを 横に倒して置きます。
- 3. タブ を一緒につまみ、シャーシから引き出してエア・バッフルを取り外し ます。

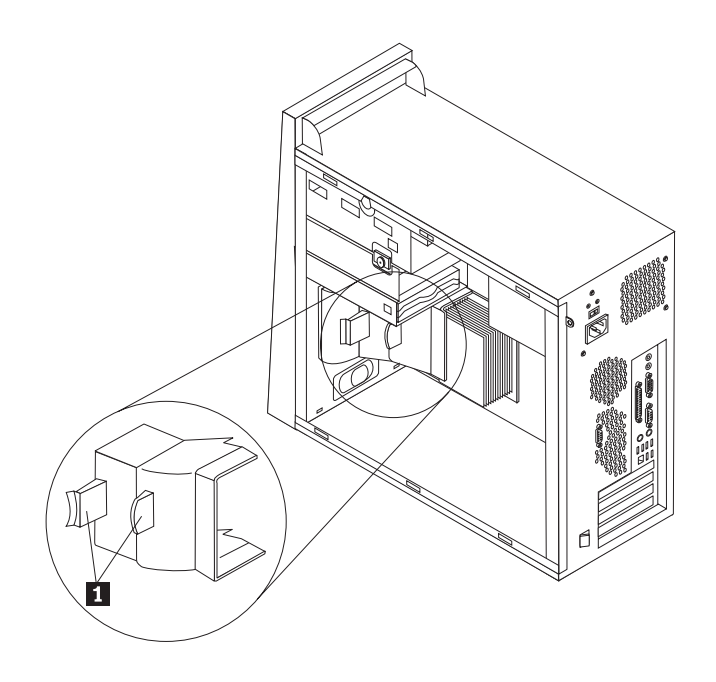

4. レバー ┃ を解除して引き上げます。慎重にヒートシンク 2 を持ち上げ、 取り付け金具から外して、システム・ボードから取り外します。

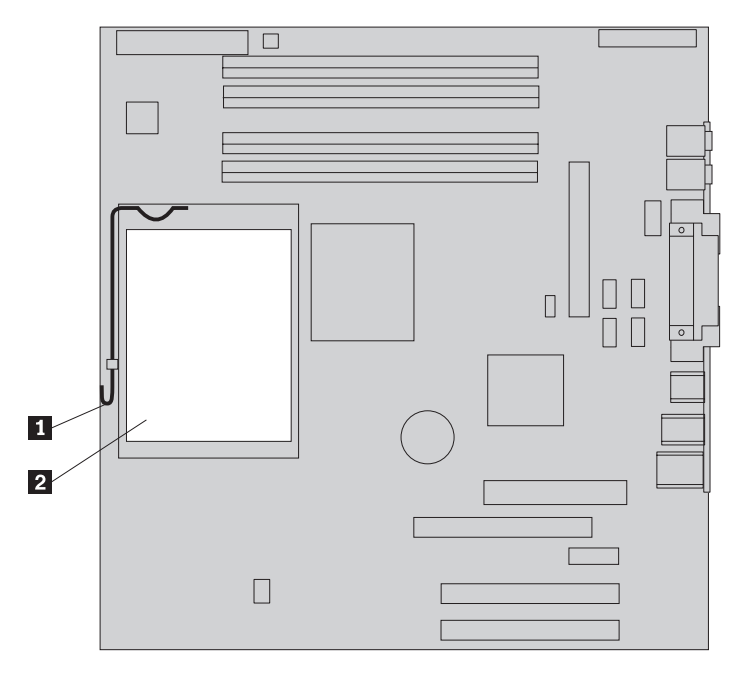

5. マイクロプロセッサー ┃ を固定しているロック・レバー 2 を解除して回 し、マイクロプロセッサー・リテーナー 3- を完全に開くまで起こします。

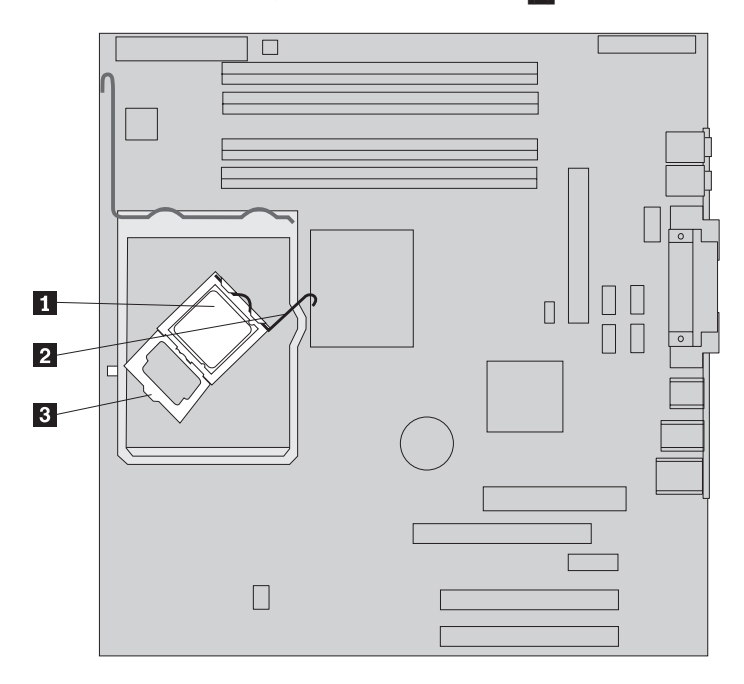

6. バキューム・ペン ■ を使用して、マイクロブロセッサーをまっすぐ上方に持 ち上げて、システム・ボードのソケットから取り外します。

重要 =

マイクロプロセッサーの裏側の金接点には触れないでください。マイクロ プロセッサーに触れなければならない場合は、側面だけにしてください。

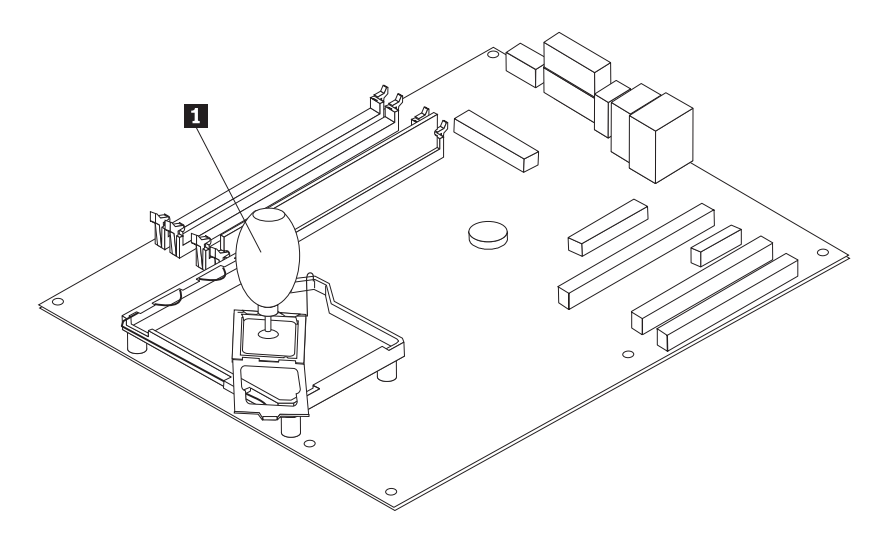

注**:**

a. マイクロブロセッサーの切り欠き ┃ の方向に注意してください。これ は、マイクロプロセッサーをシステム・ボードに再取り付けするときに重要 です。

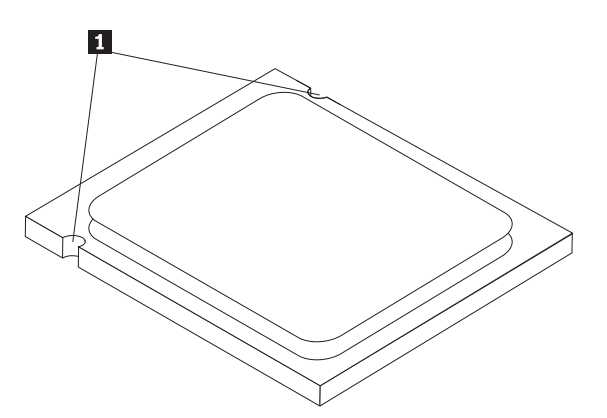

- b. 開いているマイクロプロセッサー・ソケットの上に、ものを落とさないでく ださい。ソケットのピンは、できるだけ清潔な状態に維持しなければなりま せん。
- 7. マイクロプロセッサー・リテーナーが完全に開いていることを確認してくださ  $\mathcal{V}^{\mathcal{A}}$ 。

8.新しいマイクロプロセッサー 2 の金接点を保護している保護カバー 3 を ほどきますが、これはまだ取り外さないでください。バキューム・ペン ■ を 使用してマイクロプロセッサーを持ち上げ、ここで保護カバーを完全に取り外 します。

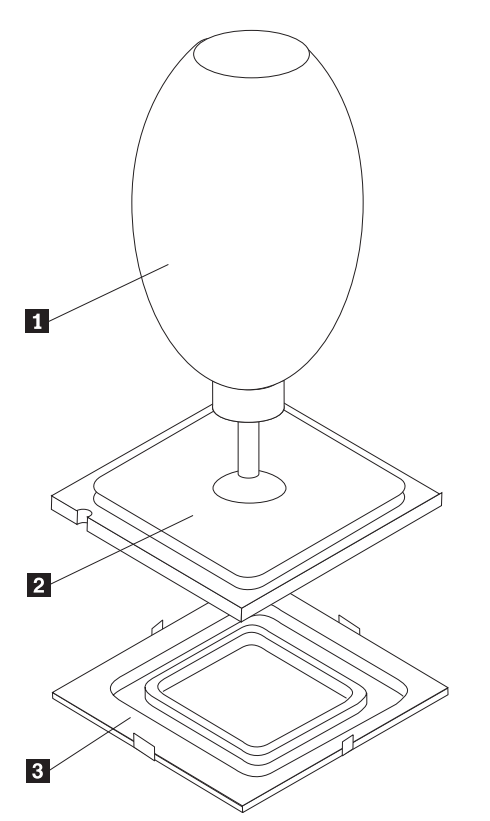

· 重要 =

9. マイクロプロセッサーの切り欠きとマイクロプロセッサーのソケットのタブの 位置が合うように、マイクロプロセッサーの位置を合わせます。

マイクロプロセッサーをソケットに取り付けるときは、マイクロプロセッ サーの接点の損傷を防ぐために、マイクロプロセッサーが斜めにならない ようにしてください。

10. バキューム・ペン ■ を使用して、マイクロプロセッサーをマイクロプロセッ サー・ソケットにまっすぐ下ろします。

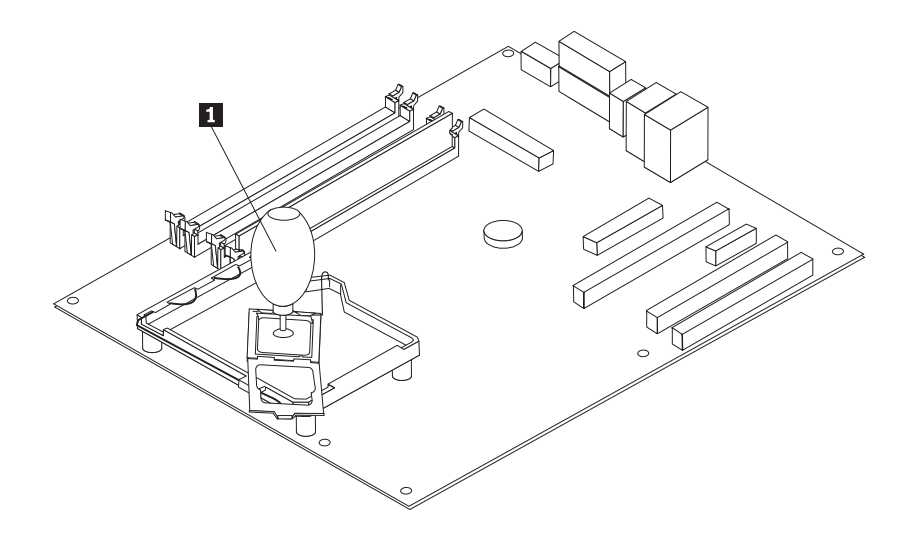

注**:** 取り付けが完了したら、新しいマイクロプロセッサーから取り外した黒色 の保護カバーを、障害のあるマイクロプロセッサーに取り付けてください。

11. マイクロプロセッサー・リテーナー 8 を閉位置に回し、ロック・レバー 2 を回してマイクロプロセッサー 1 を固定します。 マイクロプロセッサーを固 定する際に、ロック・レバーとリテーナー・タブがかみ合っていることを確認 します。

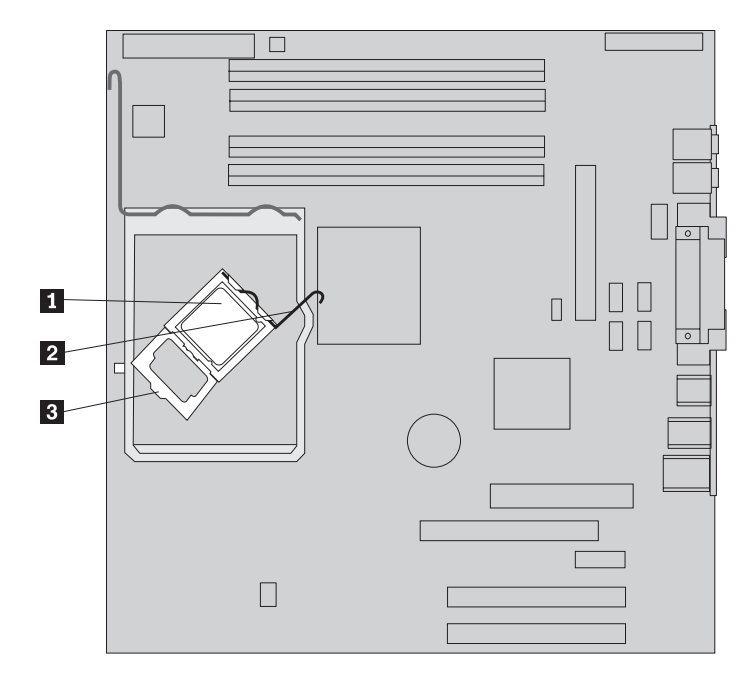

12. 新しいヒートシンクの傾斜の付いた隅と取り付け金具を位置合わせします。そ して、ヒートシンク 2 をヒートシンク取り付け金具上に配置します。レバー ■ を下ろしてヒートシンクを固定します。

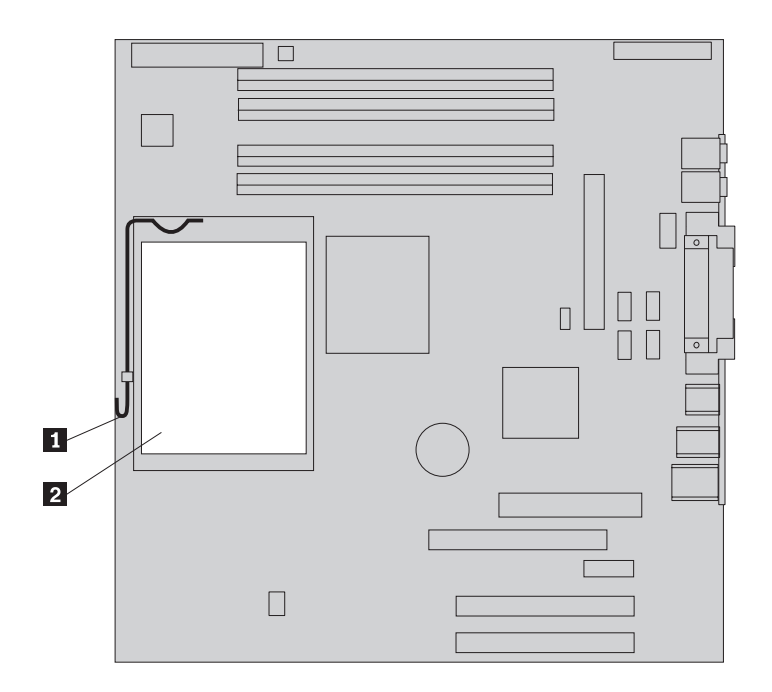

- 13. エア・バッフルを再び取り付けます。
- 14. 39 [ページの『取り付けの完了』に](#page-48-0)進みます。

## <span id="page-37-0"></span>メモリー・モジュールの取り替え

#### 注意**:**

コンピューターのカバーを取り外したり修復を試みたりする前に、コンピューターに同梱さ れている「クイック・リファレンス」またはコンピューターの「ハードウェア保守マニュア ル」(HMM) の『重要な安全上の注意』を必ずお読みください。「クイック・リファレン ス」または *HMM* のコピーを入手するには、サポート Web サイト http://www.ibm.com/jp/pc/support/ または http://www.lenovo.com/think/support/ にアクセスして ください。

1. コンピューターのカバーを取り外します。 5 [ページの『コンピューター・カバー](#page-14-0) [の取り外し』を](#page-14-0)参照してください。

注**:** この手順では、コンピューターを横に倒して置くとよいでしょう。

- 2. メモリー・モジュール・コネクターの位置を確認します。 1 [ページの『構成部品](#page-10-0) [の位置の確認』を](#page-10-0)参照してください。
- 3. 保持クリップを開いて、メモリー・モジュールをコネクターから持ち上げます。

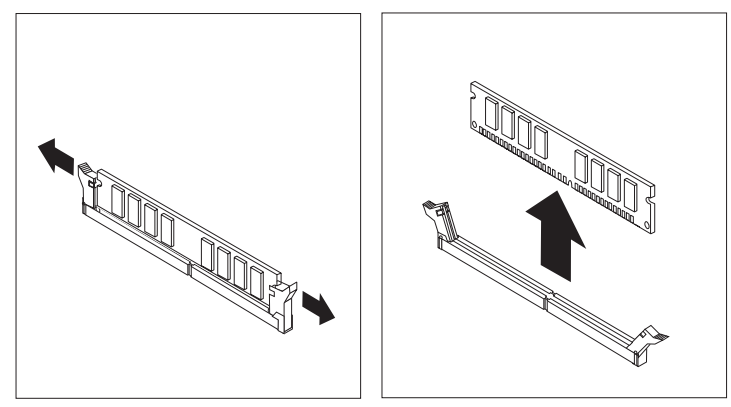

4. 新しいメモリー・モジュールの切り欠き ┃ とシステム・ボード上のコネクタ ー・キー <mark>2</mark> の位置を正確に合わせます。メモリー・モジュールをコネクター にまっすぐに挿し込んで、保持クリップが閉じるまでそのまま押し下げます。

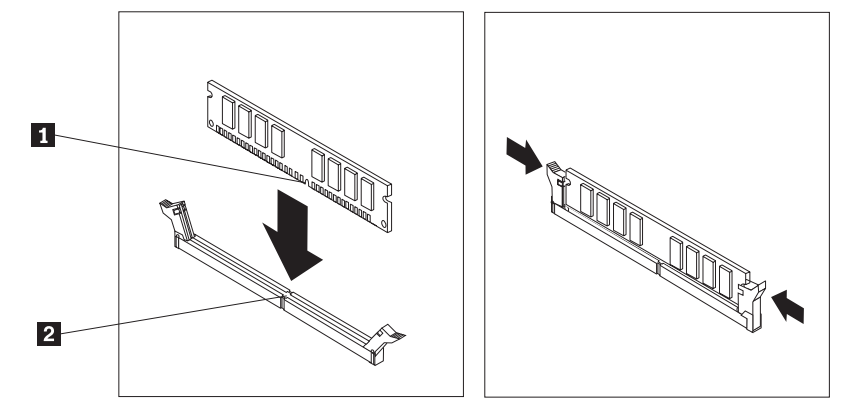

5. 39 [ページの『取り付けの完了』に](#page-48-0)進みます。

## <span id="page-38-0"></span>アダプターの取り替え

#### 注意**:**

コンピューターのカバーを取り外したり修復を試みたりする前に、コンピューターに同梱さ れている「クイック・リファレンス」またはコンピューターの「ハードウェア保守マニュア ル」(HMM) の『重要な安全上の注意』を必ずお読みください。「クイック・リファレン ス」または *HMM* のコピーを入手するには、サポート Web サイト http://www.ibm.com/jp/pc/support/ または http://www.lenovo.com/think/support/ にアクセスして ください。

1. コンピューターのカバーを取り外します。 5 [ページの『コンピューター・カバー](#page-14-0) [の取り外し』を](#page-14-0)参照してください。

注**:** この手順では、コンピューターを横に倒して置くとよいでしょう。

<u>2. 図示されているように、コンピューター背面の青いアダプター・ラッチ 1</u>- を 押して、開く位置まで回します。

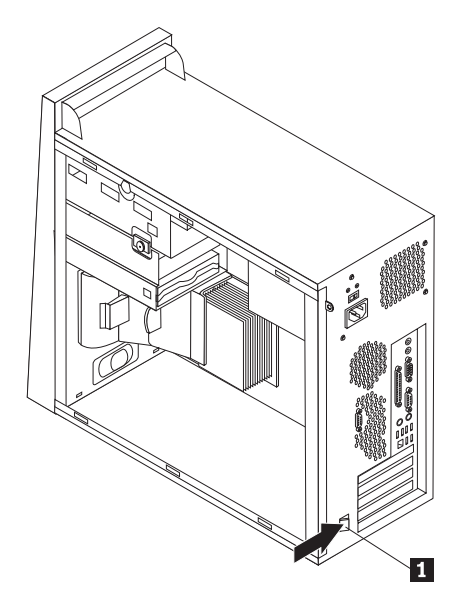

- 3. アダプターをアダプター・コネクターからまっすぐに引き出して、取り外しま す。
- 4. 同じアダプター・コネクターに新しいアダプターを取り付けます。アダプターが アダプター・コネクターにしっかりと固定されていることを確認します。
- 5. コンピューターの背面で、青いアダプター・ラッチ ◘ を閉じる位置まで回 し、アダプターを固定します。

<span id="page-39-0"></span>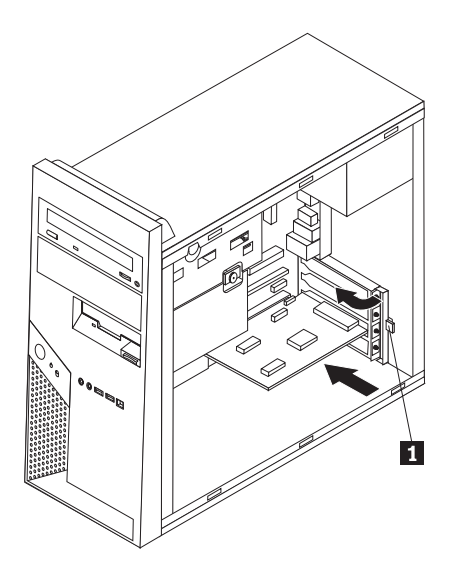

6. 39 [ページの『取り付けの完了』に](#page-48-0)進みます。

## ハード・ディスク・ドライブの取り替え

#### 注意**:**

コンピューターのカバーを取り外したり修復を試みたりする前に、コンピューターに同梱さ れている「クイック・リファレンス」またはコンピューターの「ハードウェア保守マニュア ル」(HMM) の『重要な安全上の注意』を必ずお読みください。「クイック・リファレン ス」または *HMM* のコピーを入手するには、サポート Web サイト http://www.ibm.com/jp/pc/support/ または http://www.lenovo.com/think/support/ にアクセスして ください。

#### 重要

受け取る新しいハード・ディスク・ドライブには、プロダクト・リカバリー *CD* セットが付属しています。プロダクト・リカバリー *CD* セットを使用する と、ハード・ディスクの内容をコンピューターの工場出荷時の状態に復元する ことができます。工場出荷時にインストールされているソフトウェアのリカバ リーについて詳しくは、「クイック・リファレンス」の『ソフトウェアのリカ バリー』を参照してください。

1. コンピューターのカバーを取り外します。 5 [ページの『コンピューター・カバ](#page-14-0) [ーの取り外し』を](#page-14-0)参照してください。

注**:** この手順では、コンピューターを横に倒して置くとよいでしょう。

2. つまみねじを外し、下方のドライブ・ケージをコンピューターの後方にスライ ドさせて、下方のドライブ・ケージを取り外します。

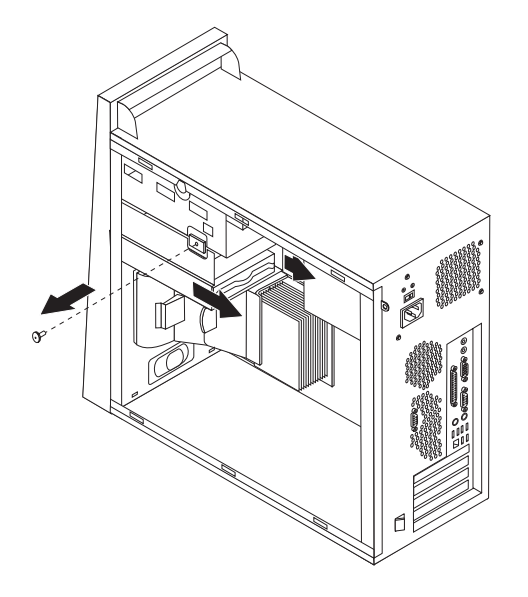

- 3. ハード・ディスク・ドライブの信号ケーブルと電源ケーブルを取り外します。
- 4. 青色のハンドルを引いて、ハード・ディスク・ドライブを下側のドライブ・ケ ージから引き出します。
- 5. 青色のブラケットをたわませて、障害のあるハード・ディスク・ドライブをブ ラケットから取り外します。

<span id="page-41-0"></span>6. 新しいハード・ディスク・ドライブを青色のブラケット内に取り付けるには、 ブラケットをたわませて、ピン ┃ から |4| をハード・ディスク・ドライブ の穴と位置合わせします。ハード・ディスク・ドライブの裏側の回路ボード 5- には触れないでください。

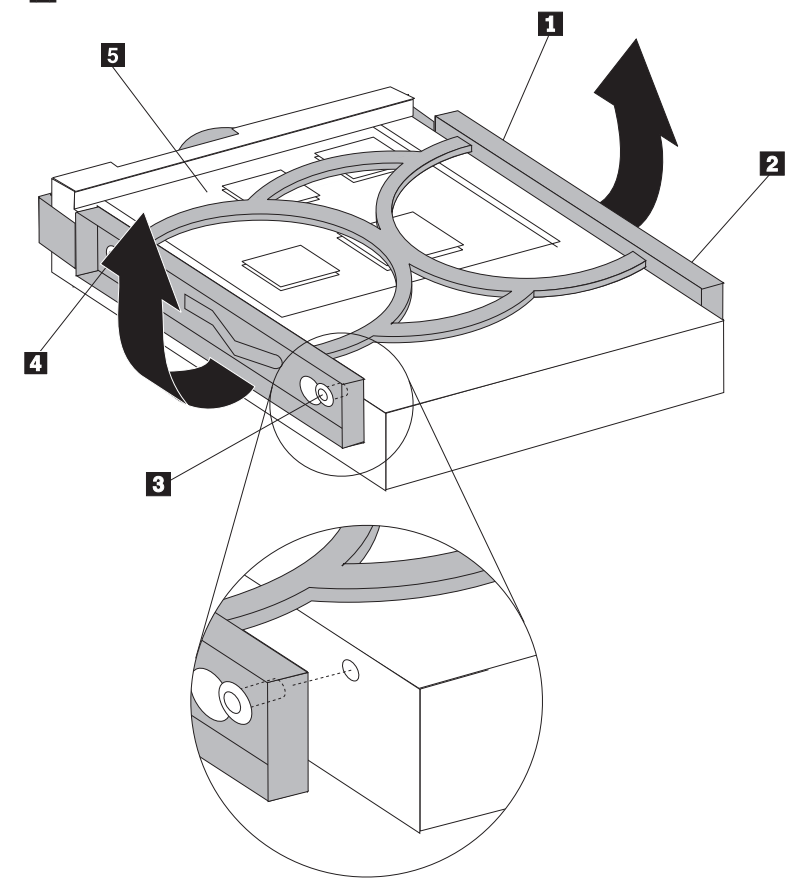

- 7. 回路ボードの側を下向きにして、新しいハード・ディスク・ドライブを下方の ドライブ・ケージに挿入し、所定の位置に固定します。
- 8. 電源ケーブルおよび信号ケーブルを新しいハード・ディスク・ドライブに接続 します。 4 [ページの『システム・ボードの部品の識別』を](#page-13-0)参照してください。
- 9. 下方のドライブ・ケージを再び取り付け、つまみねじで固定します。
- 10. 39 [ページの『取り付けの完了』に](#page-48-0)進みます。

## 光ディスク・ドライブの取り替え

#### 注意**:**

コンピューターのカバーを取り外したり修復を試みたりする前に、コンピューターに同梱さ れている「クイック・リファレンス」またはコンピューターの「ハードウェア保守マニュア ル」(HMM) の『重要な安全上の注意』を必ずお読みください。「クイック・リファレン ス」または *HMM* のコピーを入手するには、サポート Web サイト http://www.ibm.com/jp/pc/support/ または http://www.lenovo.com/think/support/ にアクセスして ください。

1. コンピューターのカバーを取り外します。 5 [ページの『コンピューター・カバー](#page-14-0) [の取り外し』を](#page-14-0)参照してください。

注**:** この手順では、コンピューターを横に倒して置くとよいでしょう。

2. フロント・ベゼルを取り外します。 9 [ページの『フロント・ベゼルの取り外しと](#page-18-0) [再取り付け』を](#page-18-0)参照してください。

注**:** 一部の光ディスク・ドライブは、先にフロント・ベゼルを取り外さなくて も、取り外しできます。

- 3. 光ディスク・ドライブの背面から信号ケーブルと電源ケーブルを取り外します。
- 4. ドライブの側の青いリテーナー・レバーを押して光ディスク・ドライブを解除 し、コンピューターの前面から取り除きます。

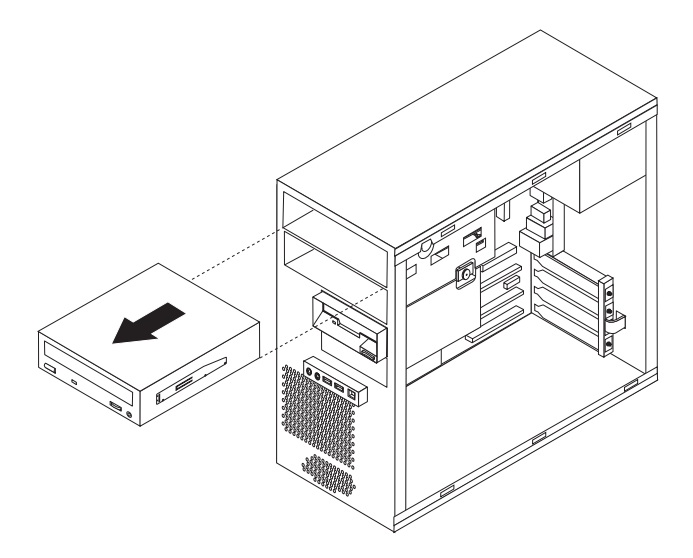

5. 障害のあるドライブからリテーナーのブラケットを取り外して、新しいドライブ に取り付けます。

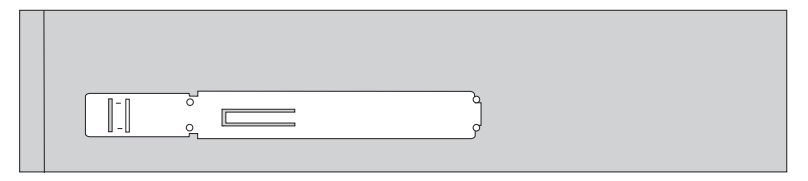

- 6. 新しい光ディスク・ドライブを、前方からベイの所定の位置にきちんと留まるま で滑らせます。
- 7. 信号ケーブルと電源ケーブルをドライブに再接続します。
- 8. 再度フロント・ベゼルを取り付けます。 9 [ページの『フロント・ベゼルの取り外](#page-18-0) [しと再取り付け』を](#page-18-0)参照してください。
- 9. 取り付けを完了するには、 39 [ページの『取り付けの完了』に](#page-48-0)進みます。

## <span id="page-43-0"></span>ディスケット・ドライブの取り替え

#### 注意**:**

コンピューターのカバーを取り外したり修復を試みたりする前に、コンピューターに同梱さ れている「クイック・リファレンス」またはコンピューターの「ハードウェア保守マニュア ル」(HMM) の『重要な安全上の注意』を必ずお読みください。「クイック・リファレン ス」または *HMM* のコピーを入手するには、サポート Web サイト http://www.ibm.com/jp/pc/support/ または http://www.lenovo.com/think/support/ にアクセスして ください。

- 1. コンピューターのカバーを取り外します。 5 [ページの『コンピューター・カバー](#page-14-0) [の取り外し』を](#page-14-0)参照してください。
- 2. フロント・ベゼルを取り外します。 9 [ページの『フロント・ベゼルの取り外しと](#page-18-0) [再取り付け』を](#page-18-0)参照してください。

注**:** この手順では、コンピューターを横に倒して置くとよいでしょう。

3. ディスケット・ドライブの後部の信号ケーブルと電源ケーブルを取り外します。

<span id="page-44-0"></span>4. ドライブ・ベイの側の青いリテーナー・レバーを押してディスケット・ドライブ を解除し、コンピューターの前方へスライドさせて出します。

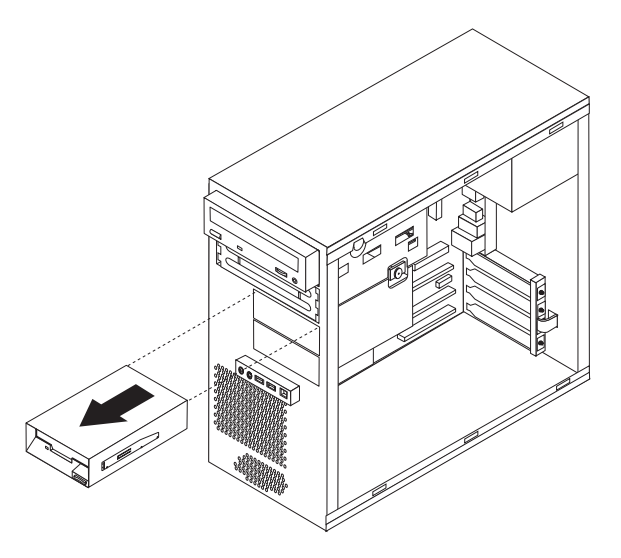

5. 障害のあるドライブからリテーナーのブラケットを取り外して、新しいドライブ に取り付けます。

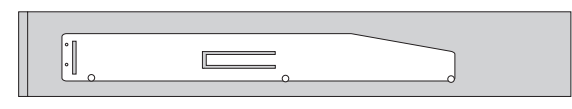

- 6. 新しいディスケット・ドライブを、下方のドライブ・ケージの所定の位置にきち んと留まるまで滑らせます。
- 7. 信号ケーブルと電源ケーブルをドライブに再接続します。
- 8. ベゼルを取り付けるには、ベゼルの下部のタブの位置と、シャーシの対応する穴 の位置を合わせます。ベゼルがシャーシの下部と上部の定位置にきちんと留まる まで回転させます。
- 9. 39 [ページの『取り付けの完了』に](#page-48-0)進みます。

## キーボードの取り替え

#### 注意**:**

コンピューターのカバーを取り外したり修復を試みたりする前に、コンピューターに同梱さ れている「クイック・リファレンス」またはコンピューターの「ハードウェア保守マニュア ル」(HMM) の『重要な安全上の注意』を必ずお読みください。「クイック・リファレン ス」または *HMM* のコピーを入手するには、サポート Web サイト http://www.ibm.com/jp/pc/support/ または http://www.lenovo.com/think/support/ にアクセスして ください。

- 1. ディスケット、CD、磁気テープなどのメディアをドライブから取り出し、コン ピューターをシャットダウンし、接続されているすべての装置の電源をオフにし ます。
- 2. すべての電源コードをコンセントから抜きます。

<span id="page-45-0"></span>3. キーボードのコネクターの位置を確認します。 3 [ページの『コンピューターの背](#page-12-0) [面のコネクターの位置を確認する』と](#page-12-0)、 2 [ページの『コンピューターの前面のコ](#page-11-0) [ントロールおよびコネクターの位置を確認する』を](#page-11-0)参照してください。

キーボードは、コンピューター背面にある標準キーボード・コネクター 1 か、コンピューターの前面または背面にある USB コネクター 2 のいずれか

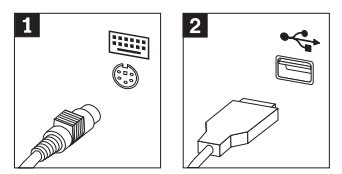

に接続できます。

- 4. コンピューターから障害のあるキーボードのケーブルを取り外し、新しいキーボ ード・ケーブルを適切なコネクターに接続します。
- 5. 39 [ページの『取り付けの完了』に](#page-48-0)進みます。

#### マウスの取り替え

#### 注意**:**

コンピューターのカバーを取り外したり修復を試みたりする前に、コンピューターに同梱さ れている「クイック・リファレンス」またはコンピューターの「ハードウェア保守マニュア ル」(HMM) の『重要な安全上の注意』を必ずお読みください。「クイック・リファレン ス」または *HMM* のコピーを入手するには、サポート Web サイト http://www.ibm.com/jp/pc/support/ または http://www.lenovo.com/think/support/ にアクセスして ください。

- 1. ディスケット、CD、磁気テープなどのメディアをドライブから取り出し、コン ピューターをシャットダウンし、接続されているすべての装置の電源をオフにし ます。
- 2. すべての電源コードをコンセントから抜きます。
- 3. マウスのコネクターの位置を確認します。 3 [ページの『コンピューターの背面](#page-12-0) [のコネクターの位置を確認する』と](#page-12-0)、 2 [ページの『コンピューターの前面のコン](#page-11-0) [トロールおよびコネクターの位置を確認する』を](#page-11-0)参照してください。

マウスは、コンピューター背面にある標準マウス・コネクター ◘ か、コンピ ューターの前面または背面にある USB コネクター 2 のいずれかに接続され

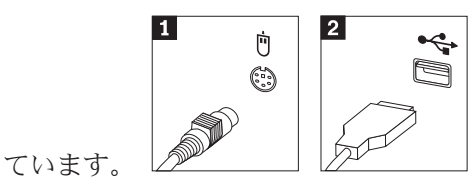

- 4. コンピューターから障害のあるマウス・ケーブルを取り外し、適切なコネクター に新しいマウス・ケーブルを接続します。
- 5. 39 [ページの『取り付けの完了』に](#page-48-0)進みます。

## <span id="page-46-0"></span>内部スピーカーの取り替え

注意**:**

コンピューターのカバーを取り外したり修復を試みたりする前に、コンピューターに同梱さ れている「クイック・リファレンス」またはコンピューターの「ハードウェア保守マニュア ル」(HMM) の『重要な安全上の注意』を必ずお読みください。「クイック・リファレン ス」または *HMM* のコピーを入手するには、サポート Web サイト http://www.ibm.com/jp/pc/support/ または http://www.lenovo.com/think/support/ にアクセスして ください。

1. コンピューターのカバーを取り外します。 5 [ページの『コンピューター・カバー](#page-14-0) [の取り外し』を](#page-14-0)参照してください。

注**:** この手順では、コンピューターを横に倒して置くとよいでしょう。

2. 2 つのタブ |1 を一緒につまみ、シャーシから引き出してエア・バッフルを取 り外します。

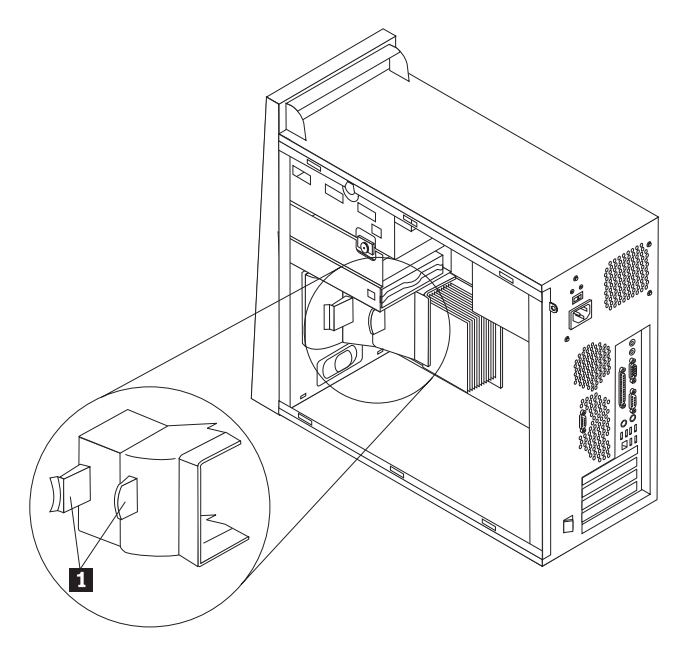

- 3. 内部スピーカー・コネクターの位置を確認するには、 4 [ページの『システム・ボ](#page-13-0) [ードの部品の識別』を](#page-13-0)参照してください。
- 4. システム・ボードからスピーカー・ケーブルを取り外します。
- <u>5. スピーカーの下部を固定している金属のタブから外れるまで、スピーカー 1</u> を上にスライドさせます。そしてスピーカーの下部を外側に回して、シャーシか ら取り外します。

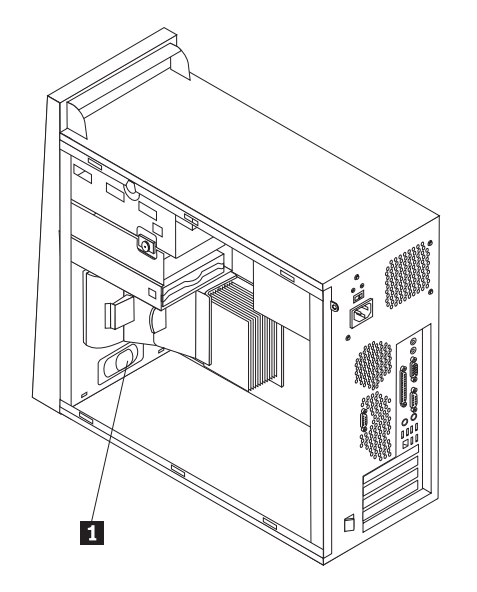

- 6. 新しいスピーカーの下部を金属のタブに入れ、所定の位置にきちんと留まるまで スピーカーの上部を内側に回します。
- 7. システム・ボードにスピーカー・ケーブルを再接続します。 4 [ページの『システ](#page-13-0) [ム・ボードの部品の識別』を](#page-13-0)参照してください。
- 8. エア・バッフルを再び取り付けます。

#### <span id="page-48-0"></span>取り付けの完了

障害のある部品の交換後は、他の取り外した部品を取り付け、コンピューター・カ バーを取り付け、ケーブル類 (電話線および電源コードを含む) を再接続する必要が あります。取り替えた部品によっては、装置構成ユーティリティー (Setup Utility) プログラムの更新情報の確認が必要になる場合もあります。「クイック・リファレ ンス」の『装置構成ユーティリティー (Setup Utility) の開始』、または「ハードウ ェア保守マニュアル」を参照してください。

取り付けを完了するには、次のようにします。

- 1. すべての構成部品が正しく再配置されており、コンピューターの内部に工具が残 されていたり、ねじが緩んだままになっていないことを確認します。さまざまな 構成部品の位置については、 1 [ページの『構成部品の位置の確認』を](#page-10-0)参照してく ださい。
- 2. このコンピューターに、オプションのハード・ディスク・ドライブ取り付け金具 があり、上下どちらかにずらしていた場合は、元の位置に戻し、オプションのハ ード・ディスク・ドライブから取り外されていたすべてのケーブルを再び接続し ます。 8 [ページの『オプションのハード・ディスク・ドライブ取り付け金具の回](#page-17-0) [転または除去』を](#page-17-0)参照してください。
- 3. コンピューター・カバーを元に戻すのに邪魔になるケーブルの位置を変更しま す。
- 4. コンピューター・カバーの下部レール・ガイドがレールにかみ合うようにして、 シャーシにカバーを置きます。次に、コンピューター・カバーが固定されるまで カバーを押して閉じます。

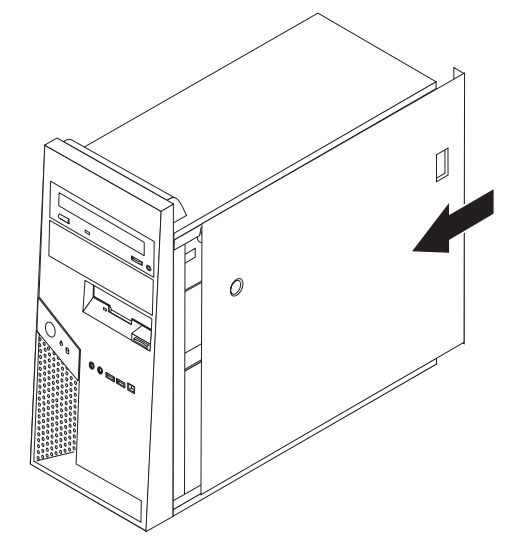

5. 外部ケーブルを再接続します。電源コードをコンピューターに接続し、電源コー ドのもう一方の端を正しく接地されている電源コンセントに接続します。 2 [ペ](#page-11-0) [ージの『コンピューターの前面のコントロールおよびコネクターの位置を確認す](#page-11-0) [る』と](#page-11-0)、 3 [ページの『コンピューターの背面のコネクターの位置を確認する』を](#page-12-0) 参照してください。

- <span id="page-49-0"></span>6. システム・ボードの取り替えの場合は、BIOS を更新 (フラッシュ) する必要が あります。『ディスケットまたは CD-ROM からの BIOS の更新 (フラッシ ュ)』を参照してください。
- 7. 構成を更新するには、コンピューターに付属の「クイック・リファレンス」また は「ハードウェア保守マニュアル」で、『装置構成ユーティリティー (Setup Utility) の開始』を参照してください。

注**:** 世界中の大部分の地域で、障害のある CRU に関する報告が求められていま す。このような情報は CRU に付属するか、CRU が到着した数日後に通知されま す。

#### ディスケットまたは **CD-ROM** からの **BIOS** の更新 **(**フラッシュ**)**

重要

装置構成ユーティリティー (Setup Utility) プログラムを開始して、システム情 報を表示します。「クイック・リファレンス」の『装置構成ユーティリティー (Setup Utility) の開始』、または「ハードウェア保守マニュアル」を参照して ください。メインメニューでリストされているシリアル番号およびマシンのタ イプ/モデルが、ご使用のコンピューターのラベルに印刷された記載と一致しな い場合、BIOS を更新 (フラッシュ) してシリアル番号およびマシンのタイプ/ モデルを変更する必要があります。

BIOS をディスケットまたは CD-ROM から更新 (フラッシュ) するには、以下の手 順を実行します。

- 1. システム・プログラム更新 (フラッシュ) 用のディスケットまたは CD-ROM を 適切なドライブに挿入します。システム・プログラム更新ファイルは、 WWW 上の http://www.ibm.com/jp/pc/support/ または http://www.lenovo.com/think/support/ から入手できます。
- 2. コンピューターの電源を入れます。すでに電源がオンになっている場合は、一度 電源を切り、再び電源を入れます。更新が開始されます。
- 3. 言語選択のプロンプトが出されたら、該当の言語に対応する番号をキーボード上 で押してから、Enter キーを押します。
- 4. シリアル番号を変更するプロンプトが出されたら、Y を押します。
- 5. ご使用のコンピューターの 7 文字のシリアル番号を入力し、次に、Enter キーを 押します。
- 6. マシンのタイプ/モデルを変更するプロンプトが出されたら、Y を押します。
- 7. ご使用のコンピューターの 7 文字のマシンのタイプ/モデルを入力し、次に Enter キーを押します。
- 8. 画面の指示に従って、更新を完了します。

## <span id="page-50-0"></span>付録**.** 特記事項

本書に記載の製品、サービス、または機能が日本においては提供されていない場合 があります。日本で利用可能な製品、サービス、および機能については、レノボ・ ジャパンの営業担当員にお尋ねください。本書で Lenovo 製品、プログラム、また はサービスに言及していても、その Lenovo 製品、プログラム、またはサービスの みが使用可能であることを意味するものではありません。これらに代えて、Lenovo の知的所有権を侵害することのない、機能的に同等の製品、プログラム、またはサ ービスを使用することができます。ただし、Lenovo 以外の製品とプログラムの操作 またはサービスの評価および検証は、お客様の責任で行っていただきます。

Lenovo は、本書に記載されている内容に関して特許権 (特許出願中のものを含む) を保有している場合があります。本書の提供は、お客様にこれらの特許権について 実施権を許諾することを意味するものではありません。実施権についてのお問い合 わせは、書面にて下記宛先にお送りください。

*Intellectual Property Licensing Lenovo Group Ltd. 3039 Cornwallis Road Research Triangle Park, NC 27709 U.S.A. Attention: Dennis McBride*

LENOVO GROUP LTD. Lenovo およびその直接または間接の子会社は、本書を特定 物として現存するままの状態で提供し、商品性の保証、特定目的適合性の保証およ び法律上の瑕疵担保責任を含むすべての明示もしくは黙示の保証責任を負わないも のとします。 国または地域によっては、法律の強行規定により、保証責任の制限が 禁じられる場合、強行規定の制限を受けるものとします。

この情報には、技術的に不適切な記述や誤植を含む場合があります。本書は定期的 に見直され、必要な変更は本書の次版に組み込まれます。 Lenovo は予告なしに、 随時、この文書に記載されている製品またはプログラムに対して、改良または変更 を行うことがあります。

本書で説明される製品は、誤動作により人的な傷害または死亡を招く可能性のある 移植またはその他の生命維持アプリケーションで使用されることを意図していませ ん。本書に記載される情報が、Lenovo 製品仕様または保証に影響を与える、または これらを変更することはありません。本書におけるいかなる記述も、Lenovo あるい は第三者の知的所有権に基づく明示または黙示の使用許諾と補償を意味するもので はありません。本書に記載されるすべての情報は、特定の環境において得られたも のであり、例として提示されます。他の稼働環境では、結果が異なる場合がありま す。

Lenovo は、お客様が提供するいかなる情報も、お客様に対してなんら義務も負うこ とのない、自ら適切と信ずる方法で、使用もしくは配布することができるものとし ます。

<span id="page-51-0"></span>本書において Lenovo 以外の Web サイトに言及している場合がありますが、便宜 のため記載しただけであり、決してそれらの Web サイトを推奨するものではあり ません。それらの Web サイトにある資料は、この Lenovo 製品の資料の一部では ありません。それらの Web サイトは、お客様の責任でご使用ください。

この文書に含まれるいかなるパフォーマンス・データも、管理環境下で決定された ものです。そのため、他の操作環境で得られた結果は、異なる可能性があります。 一部の測定が、開発レベルのシステムで行われた可能性がありますが、その測定値 が、一般に利用可能なシステムのものと同じである保証はありません。さらに、一 部の測定値が、推定値である可能性があります。実際の結果は、異なる可能性があ ります。お客様は、お客様の特定の環境に適したデータを確かめる必要がありま す。

## 映像出力 **(**テレビ、ビデオ**)** に関する注意事項

以下の注意事項は、映像出力機能を備えたモデルに適用されます。

この製品は、米国の特定の特許に記載の方法特許、および Macrovision Corporation および他の権利者が有するその他の知的所有権により保護されている、著作権保護 技術を含んでいます。この著作権保護技術の使用には、Macrovision Corporation の 許諾が必要であり、Macrovision Corporation の許諾が特にない限り、個人用、家庭 用およびその他の限られた視聴用途にのみ使用できます。リバース・エンジニアリ ングまたは逆アセンブルは禁じられています。

#### 商標

以下は、Lenovo の商標です。 Lenovo **ThinkCentre** 

IBM は、IBM Corporation の商標です。

他の会社名、製品名およびサービス名等はそれぞれ各社の商標です。

## **ThinkCentre**

部品番号: 92P1950

(1P) P/N: 92P1950

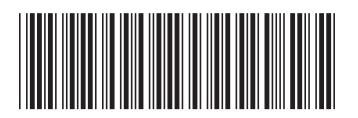

日本アイ・ビー・エム株式会社 〒106-8711 東京都港区六本木3-2-12